# **Руководство по эксплуатации Nokia 6300i**

9208332 Выпуск 1

## ДЕКЛАРАЦИЯ СООТВЕТСТВИЯ  $C$ E 0434  $D$

КОРПОРАЦИЯ NOKIA заявляет, что это RM-337 изделие соответствует

основным требованиям и другим соответствующим положениям Директивы

Совета Европы 1999/5/EC. Копию Декларации соответствия можно загрузить с Web-страницы [http://www.nokia.com/phones/declaration\\_of\\_conformity/.](http://www.nokia.com/phones/declaration_of_conformity/)

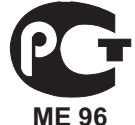

Nokia 6300i (RM-337)

В соответствии с Российским законом о защите прав потребителей (статья 2.5), срок службы изделия составляет 3 года с даты производства при условии, что изделие эксплуатируется в соответствии с техническими стандартами и инструкциями руководства по эксплуатации.

© 2008 Nokia. Все права защищены.

Nokia, Nokia Connecting People и Navi являются торговыми марками или

зарегистрированными торговыми марками корпорации Nokia. Мелодия Nokia является звуковым логотипом корпорации Nokia. Названия других изделий или компаний, указанные здесь, могут быть торговыми марками или торговыми наименованиями соответствующих владельцев.

Воспроизведение, передача, распространение или хранение в любой форме данного документа или любой его части без предварительного письменного разрешения корпорации Nokia запрещено.

US Patent No 5818437 and other pending patents. T9 text input software Copyright © 1997-2008. Tegic Communications, Inc. All rights reserved.

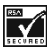

Includes RSA BSAFE cryptographic or security protocol software from RSA Security.

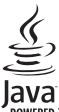

POWERED Java and all Java-based marks are trademarks or registered trademarks of Sun Microsystems, Inc.

Portions of the Nokia Maps software are © 1996-2008 The FreeType Project. All rights reserved.

This product is licensed under the MPEG-4 Visual Patent Portfolio License (i) for personal and noncommercial use in connection with information which has been encoded in compliance with the MPEG-4 Visual Standard by a consumer engaged in a personal and noncommercial activity and (ii) for use in connection with MPEG-4 video provided by a licensed video provider. No license is granted or shall be implied for any other use. Additional information, including that related to promotional, internal, and commercial uses, may be obtained from MPEG LA, LLC. See http:// www.mpegla.com

Данное изделие лицензировано по лицензии на пакет патентов MPEG-4 Visual (i) в личных и некоммерческих целях в связи с информацией, закодированной в соответствии со стандартом MPEG-4 Visual потребителем, занятым индивидуальной и некоммерческой деятельностью, и (ii) в связи с видеоинформацией в формате MPEG-4, предоставленной поставщиком видеопродукции, действующим на основании лицензии. На применение в иных целях никакие лицензии не предоставляются и не распространяются. Дополнительные сведения, в том числе сведения об использовании в рекламных, служебных и коммерческих целях, можно получить в компании MPEG LA, LLC. См. http://www.mpegla.com

Корпорация Nokia постоянно совершенствует свою продукцию. Корпорация Nokia оставляет за собой право вносить любые изменения и улучшения в любое изделие, описанное в этом документе, без предварительного уведомления.

В МАКСИМАЛЬНО ДОПУСТИМОЙ ДЕЙСТВУЮЩИМ ЗАКОНОДАТЕЛЬСТВОМ СТЕПЕНИ КОРПОРАЦИЯ NOKIA И ЕЕ ДЕРЖАТЕЛИ ЛИЦЕНЗИЙ НИ ПРИ КАКИХ ОБСТОЯТЕЛЬСТВАХ НЕ ПРИНИМАЮТ НА СЕБЯ НИКАКОЙ ОТВЕТСТВЕННОСТИ ЗА ПОТЕРЮ ДАННЫХ ИЛИ ПРИБЫЛИ, А ТАКЖЕ НИ ЗА КАКОЙ СПЕЦИАЛЬНЫЙ, СЛУЧАЙНЫЙ, ВОСПОСЛЕДОВАВШИЙ ИЛИ КОСВЕННЫЙ УЩЕРБ, КАКИМИ БЫ ПРИЧИНАМИ ЭТО НИ БЫЛО ВЫЗВАНО.

СОДЕРЖАНИЕ ЭТОГО ДОКУМЕНТА ПРЕДСТАВЛЕНО НА УСЛОВИЯХ "КАК ЕСТЬ". КРОМЕ ТРЕБОВАНИЙ ДЕЙСТВУЮЩЕГО ЗАКОНОДАТЕЛЬСТВА, НИКАКИЕ ИНЫЕ ГАРАНТИИ, КАК ЯВНЫЕ, ТАК И ПОДРАЗУМЕВАЕМЫЕ, ВКЛЮЧАЯ (НО НЕ ОГРАНИЧИВАЯСЬ) НЕЯВНЫМИ ГАРАНТИЯМИ КОММЕРЧЕСКОЙ ЦЕННОСТИ И ПРИГОДНОСТИ ДЛЯ ОПРЕДЕЛЕННОЙ ЦЕЛИ, НЕ КАСАЮТСЯ ТОЧНОСТИ, НАДЕЖНОСТИ ИЛИ СОДЕРЖАНИЯ ЭТОГО ДОКУМЕНТА. КОРПОРАЦИЯ NOKIA ОСТАВЛЯЕТ ЗА СОБОЙ ПРАВО ПЕРЕСМАТРИВАТЬ ИЛИ ИЗМЕНЯТЬ СОДЕРЖИМОЕ ДАННОГО ДОКУМЕНТА В ЛЮБОЕ ВРЕМЯ БЕЗ ПРЕДВАРИТЕЛЬНОГО УВЕДОМЛЕНИЯ.

Наличие в продаже конкретных изделий, приложений и услуг зависит от региона. Дополнительные сведения и наличие версий для различных языков можно уточнить у дилера Nokia.

#### Ограничение экспорта

Данное устройство может содержать компоненты, технологии и/или программное обеспечение, подпадающие под действие экспортного законодательства США и других стран. Любое использование в нарушение законодательства запрещено.

#### ТРЕБОВАНИЯ FCC/ПРОМЫШЛЕННЫХ СТАНДАРТОВ КАНАДЫ

Данное устройство может создавать помехи в работе радио- и телевизионного оборудования (например, при пользовании телефоном в непосредственной близости от приемного оборудования). Если такие помехи не могут быть устранены, правила FCC/Industry Canada требуют выключения телефона. Дополнительную информацию можно получить в местном сервисном центре. Данное устройство соответствует требованиям раздела 15 правил FCC. Эксплуатация устройства зависит от следующих двух условий: 1. Данное устройство может не являться причиной вредных помех. 2. Данное устройство должно допускать любые принимаемые помехи, включая помехи, которые могут вызвать нежелательное нарушение работы устройства. Изменения, не являющиеся специально рекомендованными Nokia, могут привести к аннулированию полномочий пользователя на работу с оборудованием.

Телефон горячей линии Nokia: +7 (495) 644-18-04 Факс: +7 (495) 795-05-03 125009, 125009 Москва, Тверская ул., 7, а/я 25 Nokia.

[www.nokia.ru](http://www.nokia.ru/support) Номер модели: 6300i 9208332/Выпуск 1

# **Содержание**

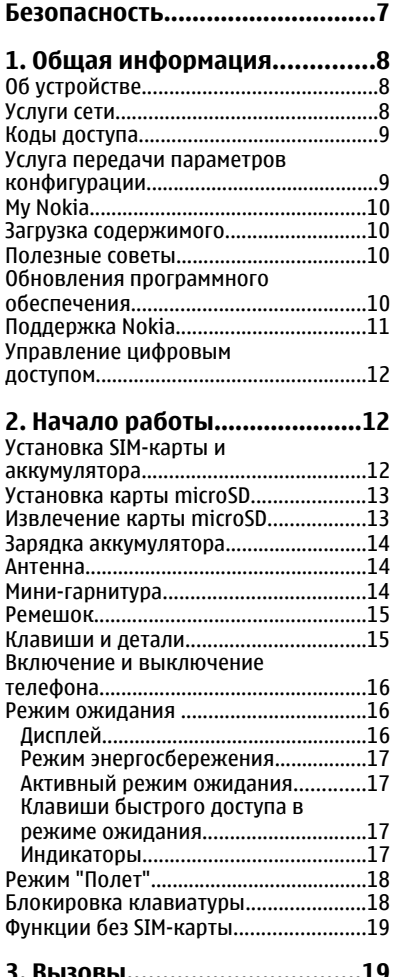

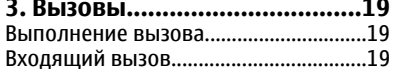

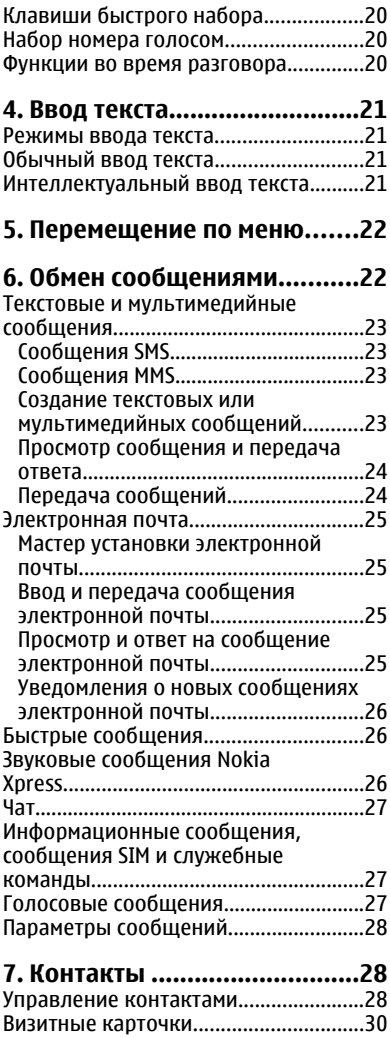

### **Содержание**

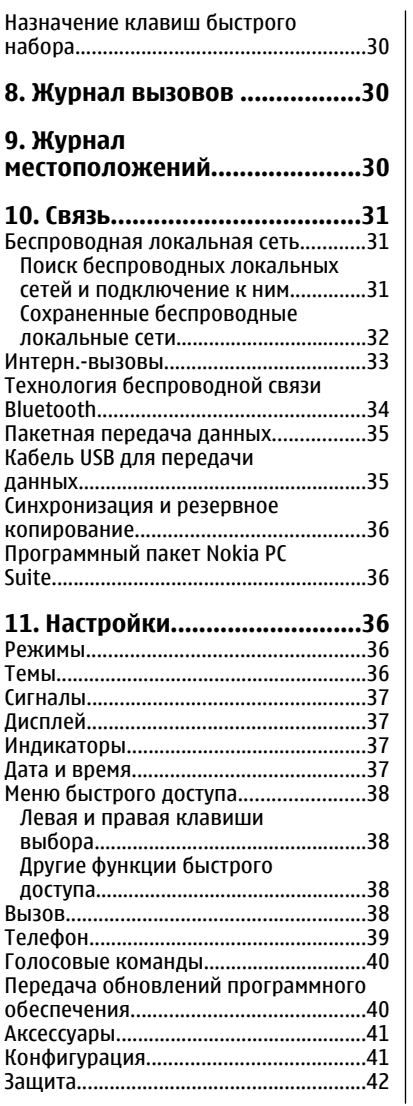

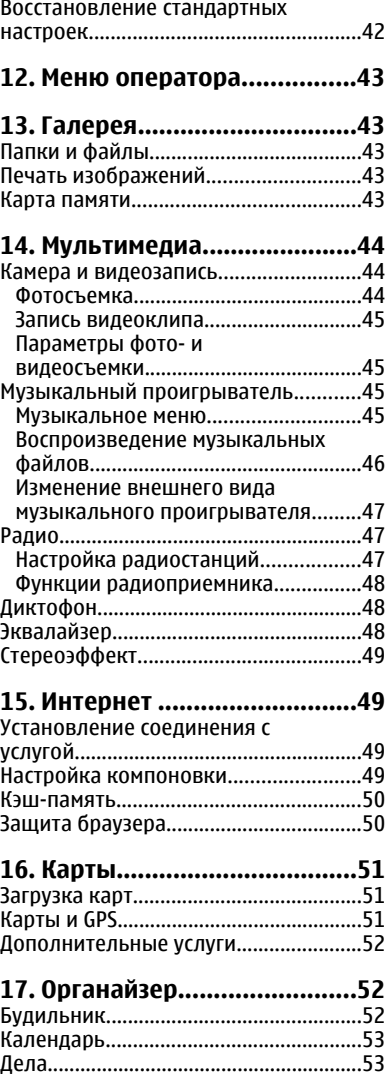

### **Содержание**

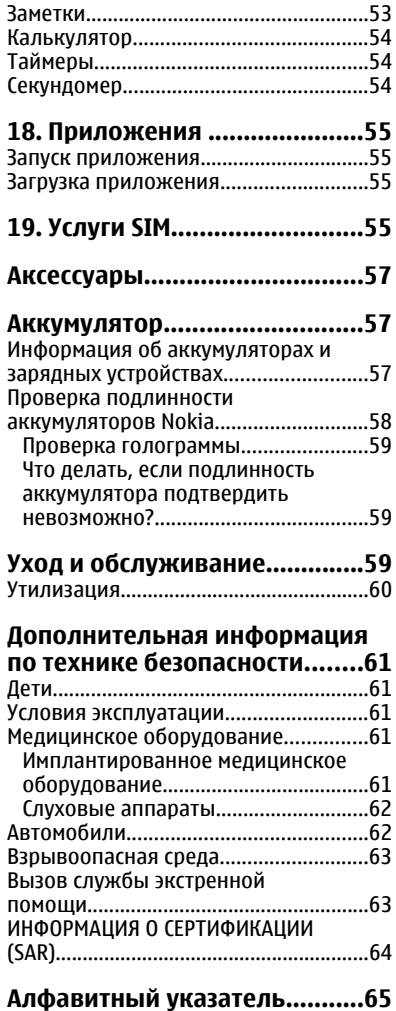

# <span id="page-6-0"></span>**Безопасность**

Ознакомьтесь с перечисленными ниже правилами техники безопасности. Нарушение этих правил может быть опасным или незаконным. Дополнительная информация приведена в полном руководстве по эксплуатации.

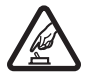

### **БЕЗОПАСНОЕ ВКЛЮЧЕНИЕ**

Не включайте устройство, если его использование запрещено, может вызвать помехи или быть опасным.

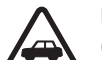

### **БЕЗОПАСНОСТЬ ДОРОЖНОГО ДВИЖЕНИЯ - ПРЕЖДЕ ВСЕГО**

Строго соблюдайте местное законодательство. Не держите в руке мобильное устройство за рулем движущегося автомобиля. Помните о том, что безопасность дорожного движения имеет первостепенное значение!

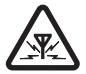

### **РАДИОПОМЕХИ**

Любые мобильные устройства подвержены воздействию радиопомех, которые могут ухудшить качество связи.

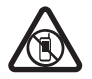

### **ВЫКЛЮЧАЙТЕ В МЕСТАХ, ГДЕ ИСПОЛЬЗОВАНИЕ ЗАПРЕЩЕНО**

Соблюдайте все установленные ограничения. Выключайте устройство в самолете, рядом с медицинским оборудованием, в местах хранения топлива, химикатов или взрывоопасных материалов.

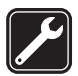

### **ОБРАЩАЙТЕСЬ ТОЛЬКО К КВАЛИФИЦИРОВАННЫМ СПЕЦИАЛИСТАМ**

Работы по настройке и ремонту изделия должны проводить только квалифицированные специалисты.

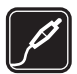

### **АКСЕССУАРЫ И АККУМУЛЯТОРЫ**

Применяйте только рекомендованные изготовителем аксессуары и аккумуляторы. Не подключайте несовместимые устройства.

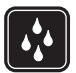

### **ВОДОСТОЙКОСТЬ**

Данное устройство не является водонепроницаемым. Оберегайте его от попадания влаги.

# <span id="page-7-0"></span>**1. Общая информация**

# **Об устройстве**

Радиочастотное устройство, описание которого приведено в данном руководстве, предназначено для использования в сети Сети GSM 900, 1800 и 1900 МГц. Дополнительную информацию о сотовых сетях можно получить у поставщика услуг.

Пользуясь данным устройством, строго соблюдайте законодательство, местные обычаи, уважайте право на частную жизнь и не нарушайте законных прав других лиц, в том числе авторских прав.

Законодательство об охране авторских прав накладывает ограничения на копирование, модификацию и передачу некоторых изображений, мелодий и другого содержимого.

В устройстве могут быть запрограммированы закладки и ссылки на узлы сторонних организаций. Можно также настроить доступ к ним через устройство. Узлы сторонних организаций не относятся к Nokia, и корпорация Nokia не делает никаких заявлений и не принимает на себя никаких обязательств относительно этих узлов. Просматривая эти узлы, необходимо принимать меры предосторожности (в плане защиты и в плане содержимого).

**Внимание:** Для работы любых функций устройства (за исключением будильника) требуется, чтобы устройство было включено. Не включайте устройство, если его использование может вызвать помехи или быть опасным.

Регулярно создавайте резервные копии (электронные или бумажные) всех важных данных, сохраненных в устройстве.

При подключении другого устройства ознакомьтесь с правилами техники безопасности, приведенными в руководстве по эксплуатации соответствующего устройства. Не подключайте несовместимые устройства.

# **Услуги сети**

Работа телефона возможна только при наличии обслуживания, предоставляемого поставщиком услуг сотовой связи. Для работы многих функций требуются специальные функции сотовой сети. В некоторых сотовых сетях реализованы не все функции, кроме того, для использования некоторых услуг сети требуется оформление специального соглашения с поставщиком услуг. Инструкции и информацию о тарифах предоставляет поставщик услуг. В некоторых сотовых сетях имеются ограничения на пользование услугами сети. Например, не поддерживаются услуги на определенных языках и не отображаются некоторые символы национальных алфавитов.

Поставщик услуг может заблокировать работу некоторых функций устройства. В этом случае эти функции будут отсутствовать вменю. Устройство такжеможет быть <span id="page-8-0"></span>специально настроено: изменены названия меню, порядок пунктов меню и значки. Дополнительную информацию можно получить у поставщика услуг.

# **Коды доступа**

Для настройки использования кодов доступа и изменения настроек защиты выберите **Меню** > **Настройки** > **Защита** > **Коды доступа**.

- Код PIN (UPIN), предоставляемый с SIM-картой (USIM-картой), позволяет защитить карту от несанкционированного использования.
- PIN2-код (UPIN2), предоставляемый вместе с некоторыми SIM-картами (USIM), необходим для получения доступа к определенным услугам.
- Вместе с SIM-картой (USIM) могут также предоставляться коды PUK (UPUK) и PUK2 (UPUK2). Если неправильно ввести PIN-код три раза подряд, запрашивается PUKкод. Если коды не предоставлены, обратитесь к поставщику услуг.
- Защитный код предназначен для защиты телефона от несанкционированного использования. Можно создать и изменить код, а также настроить функцию отображения запроса на ввод кода. Храните код в надежноми безопасномместе отдельно от телефона. Если Вы забыли код и телефон заблокирован, потребуется обслуживание телефона, и может взиматься дополнительная плата. За дополнительной информацией обратитесь в информационный центр Nokia или к уполномоченному дилеру.
- Пароль запрета вызовов необходим при использовании услуги запрета вызовов для ограничения выполнения и приема вызовов с помощью телефона (услуга сети).
- Для просмотра или изменения настроек модуля защиты Интернет-браузера выберите **Меню** > **Настройки** > **Защита** > **Парам. защ. модуля**.

# **Услуга передачи параметров конфигурации**

Для работы с некоторыми сетевыми услугами (например Интернет-услугами для мобильных телефонов, MMS, звуковыми сообщениями Nokia Xpress или синхронизацией с удаленным сервером в сети Интернет) необходимо правильно настроить параметры телефона. Дополнительную информацию о предоставлении параметров можно получить у поставщика услуг, в ближайшем официальном представительстве Nokia, а также в разделе поддержки на веб-узле корпорации Nokia. См. "[Поддержка](#page-10-0) Nokia" с. 11.

При приеме параметров в сообщении конфигурации на дисплее отображается уведомление **Приняты параметры конфигурации** (возможность автоматического сохранения и активизации параметров не предусмотрена).

Для сохранения параметров выберите **Обзор** > **Сохран.**. При необходимости введите PIN-код, предоставленный поставщиком услуг.

# <span id="page-9-0"></span>**My Nokia**

Получайте бесплатные советы, рекомендации и поддержку по телефону Nokia, а также бесплатные демонстрационные версии содержимого, интерактивные демонстрации, настраиваемую Интернет-страницу и новости о новейших продуктах и услугах Nokia.

Используйте все преимущества телефона Nokia. Зарегистрируйтесь в My Nokia сегодня! Для получения дополнительной информации и сведений о доступности службы в Вашем регионе см. [www.nokia.com/mynokia.](http://www.nokia.com/mynokia)

# **Загрузка содержимого**

В телефон можно загружать новое мультимедийное содержимое (услуга сети), например темы.

**Важное замечание:** Пользуйтесь только услугами, заслуживающими доверия, которые предоставляют надежную защиту от вредоносного программного обеспечения.

Сведения о предоставлении различных услуг, а также информацию о ценах можно получить у поставщика услуг.

# **Полезные советы**

При возникновении вопросов по использованию телефона или по работе его функций обратитесь к руководству по эксплуатации. Если проблема не решена, попробуйте выполнить следующие действия:

- Выполните сброс телефона: выключите телефон и извлеките аккумулятор. Подождите несколько секунд, установите аккумулятор на место и включите телефон.
- Восстановите стандартные настройки. См. "[Восстановление](#page-41-0) стандартных [настроек](#page-41-0)" с. 42.
- Обновите программное обеспечение телефона с помощью Nokia Software Updater, если оно доступно. См. "Обновления программного обеспечения" с. 10.
- Посетите веб-узел Nokia или обратитесь в информационный центр Nokia. [См](#page-10-0). "[Поддержка](#page-10-0) Nokia" с. 11.

Если проблема не устранена, обратитесь в местный информационный центр Nokia для выполнения ремонта. Перед отправкой телефона в ремонт обязательно сделайте резервную копию или запись данных, хранящихся в памяти телефона.

# **Обновления программного обеспечения**

Компанией Nokia могут выпускаться обновления программного обеспечения, предоставляющие доступ к новым функциям, расширенным возможностям и <span id="page-10-0"></span>повышенной производительности. Эти обновления можно получить с помощью приложения Nokia Software Updater для компьютера. Чтобы обновить программное обеспечение устройства, необходимы приложение Nokia Software Updater и совместимый компьютер под управлением операционной системы Microsoft Windows 2000, XP или Vista, широкополосный доступ в Интернет и совместимый кабель для передачи данных, позволяющий подключить устройство к компьютеру.

Для получения дополнительной информации и загрузки приложения Nokia Software Updater посетите страницу [www.nokia.com/softwareupdate](http://www.nokia.com/softwareupdate) или региональный веб-узел Nokia.

Если в сети поддерживается функция передачи обновлений программного обеспечения, можно выполнить запрос на обновление непосредственно с телефона. См. "Передача обновлений [программного](#page-39-0) обеспечения" с. 40.

**Важное замечание:** Пользуйтесь только услугами, заслуживающими доверия, которые предоставляют надежную защиту от вредоносного программного обеспечения.

# **Поддержка Nokia**

По адресу [www.nokia.com/support](http://www.nokia.com/support) или на региональном веб-узле Nokia можно найти обновленную версию руководства по эксплуатации, дополнительную информацию, загружаемые материалы и услуги, относящиеся к данному изделию Nokia.

### **Услуга передачи параметров конфигурации**

По адресу [www.nokia.com/support](http://www.nokia.com/support) можно бесплатно загрузить параметры конфигурации, например MMS, GPRS, электронной почты и других услуг, для используемой модели устройства.

### **Программный пакет Nokia PC Suite**

Пакет PC Suite и связанную с ним информацию можно найти на веб-узле Nokia по адресу [www.nokia.com/support](http://www.nokia.com/support) .

### **Информационные центры Nokia**

Для обращения в информационные центры Nokia см. список региональных информационных центров Nokia по адресу [www.nokia.com/customerservice.](http://www.nokia.com/customerservice)

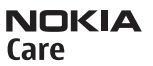

### **Техническое обслуживание**

При необходимости технического обслуживания см. ближайший информационный центр Nokia по адресу [www.nokia.com/repair.](http://www.nokia.com/repair)

# <span id="page-11-0"></span>**Управление цифровым доступом**

Для защиты прав на объекты интеллектуальной собственности (в том числе авторских прав) владельцы содержимого могут использовать различные технологии управления цифровым доступом (DRM). В данном устройстве для доступа к содержимому с защитой DRM используется программное обеспечение DRM различных типов. Данное устройство позволяет получать доступ к содержимому с защитой WMDRM 10, OMA DRM 1.0, блокировкой пересылки OMA DRM 1.0 и OMA DRM 2.0. Если определенное программное обеспечение DRM не защищает содержимое, владельцы содержимого могут потребовать отмены доступа такого программного обеспечения DRM к новому содержимому, защищенному DRM. Отмена может привести к невозможности обновления такого защищенного DRM содержимого, уже находящегося в памяти устройства. Отмена такого программного обеспечения DRM не влияет на содержимое, защищенное с помощью DRM других типов, и содержимое без защиты DRM.

Содержимое, защищенное с помощью системы управления цифровым доступом (DRM), связано с ключом активизации, который определяет права на использование этого содержимого.

При других способах передачи могут не передаваться ключи активизации, которые должны сохраняться вместе с содержимымдля того, чтобы после форматирования памяти устройства можно было продолжить использование этого содержимого с защитой OMA DRM. Восстановление ключей активизации может потребоваться также в случае повреждения файлов в устройстве.

Если в устройстве находится содержимое с защитой WMDRM, при форматировании памяти устройства ключи активизации и само содержимое теряются. Ключи активизации и содержимое также теряется в случае повреждения файлов в устройстве. Потеря ключей активизации или содержимого может ограничить возможность повторного использования этого содержимого в устройстве. Дополнительную информацию можно получить у поставщика услуг.

# **2. Начало работы**

# **Установка SIM-карты и аккумулятора**

Перед отсоединением аккумулятора обязательно выключите устройство и отсоедините его от зарядного устройства.

Телефон необходимо использовать с аккумулятором BL-4C. Пользуйтесь только фирменными аккумуляторами Nokia. См. "Проверка подлинности [аккумуляторов](#page-57-0) [Nokia"](#page-57-0) с. 58.

Вставляя или вынимая SIM-карту, будьте осторожны: SIM-карту и ее контакты можно повредить, поцарапав или согнув их.

- <span id="page-12-0"></span>1. Снимите заднюю панель (1) и извлеките аккумулятор (2).
- 2. Откройте держатель SIM-карты (3). Установите SIM-карту в держатель (4) контактами вниз. Закройте держатель SIM-карты (5).
- 3. Следя за расположением контактов аккумулятора (6), вставьте аккумулятор (7). Задвиньте заднюю панель на место (8).

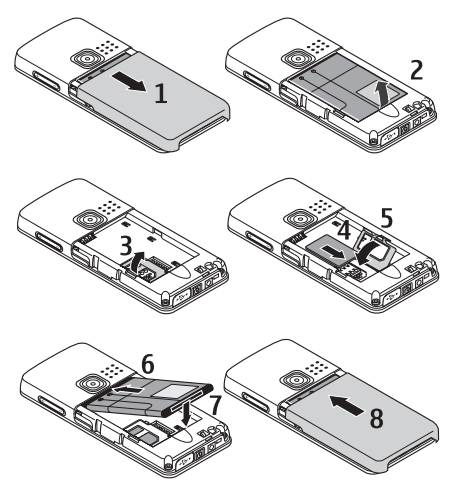

# **Установка карты microSD**

Используйте только совместимые карты памяти карты microSD, рекомендованные корпорацией Nokia для данного устройства. Корпорация Nokia придерживается принятых стандартов для карт памяти, однако карты некоторых изготовителей могут быть не полностью совместимы с данным устройством. При использовании несовместимых карт возможно повреждение карты и устройства, а также уничтожение информации, записанной на карте памяти.

Телефон поддерживает карты памяти карты microSD емкостью до 4 Гб.

- 1. Снимите заднюю панель телефона.
- 2. Установите карту в гнездо карты microSD контактами вниз и нажмите на нее до защелкивания.
- 3. Установите заднюю панель на место.

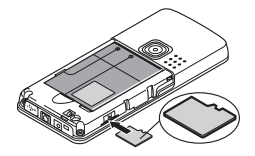

# **Извлечение карты microSD**

**Важное замечание:** Не извлекайте карту памяти во время выполнения каких-либо функций, связанных с обращением к карте. При извлечении карты памяти во время выполнения операций возможно повреждение карты и/или устройства, а также уничтожение информации, записанной на карте памяти.

#### <span id="page-13-0"></span>**Начало работы**

Можно извлечь или заменить карту microSD во время работы устройства, не выключая его.

- 1. Убедитесь в том, что ни одно из приложений не обращается в настоящее время к карте памяти microSD.
- 2. Снимите заднюю панель устройства.
- 3. Слегка нажмите на карту microSD, чтобы освободить ее, затем извлеките карту.

# **Зарядка аккумулятора**

- 1. Подключите зарядное устройство к розетке сети питания.
- 2. Подсоедините провод от зарядного устройства к разъему для зарядки телефона. Для использования настольной подставки подсоедините провод зарядного устройства к настольной подставке и поместите телефон на подставку.

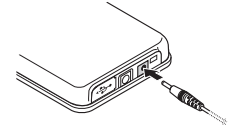

@)::

Если аккумулятор полностью разряжен, пройдет несколько минут до появления на дисплее индикатора уровня заряда аккумулятора или до того, как устройство можно будет использовать для выполнения вызовов.

Продолжительность зарядки зависит от типа зарядного устройства. Для зарядки аккумулятора BL-4C с помощью зарядного устройства AC-5 требуется приблизительно 1 час 30 минут, если телефон находится в режиме ожидания.

# **Антенна**

Устройство может быть оснащено внутренними и внешними антеннами. Как и при работе с любыми другими радиопередающими устройствами, не следует без необходимости прикасаться к антенне во время передачи или приема. Прикосновение к такой антенне ухудшает качество связи, может привести к нецелесообразному увеличению мощности излучаемого сигнала и сокращению времени работы аккумулятора.

Рисунок показывает эффективную площадь антенны, выделенную серым цветом.

# **Мини-гарнитура**

**Внимание:** Слушайте музыку при умеренной громкости. Продолжительное прослушивание при большой громкости может привести к повреждению слуха. Не подносите устройство к уху при включенном громкоговорителе, так как громкость может быть очень велика.

<span id="page-14-0"></span>**Внимание:** Использованиеминигарнитурыможет снизить чувствительность слуха к внешним звукам. Не пользуйтесь минигарнитурой в ситуациях, создающих угрозу безопасности.

При подключении к разъему AV Nokia внешнего устройства или минигарнитуры, отличных от рекомендованных корпорацией Nokia для данного устройства, уделите особое внимание уровню громкости.

Не подключайте аппаратуру, которая формирует выходной сигнал, так как это может повредить устройство. Не подключайте источники напряжения к разъему AV Nokia.

# **Ремешок**

- 1. Снимите заднюю панель.
- 2. Прикрепите ремешок и затяните его.
- 3. Установите заднюю панель на место.

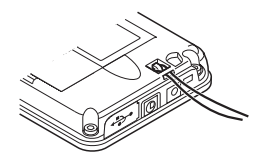

## **Клавиши и детали**

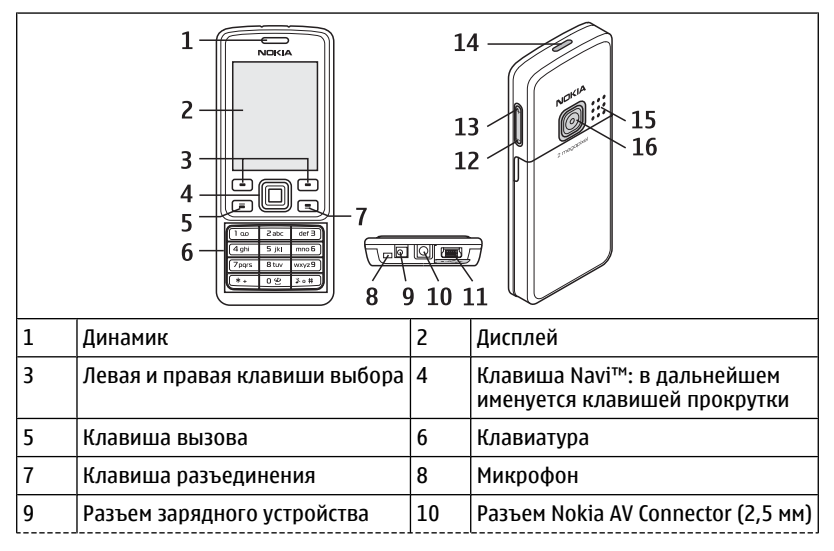

#### <span id="page-15-0"></span>**Начало работы**

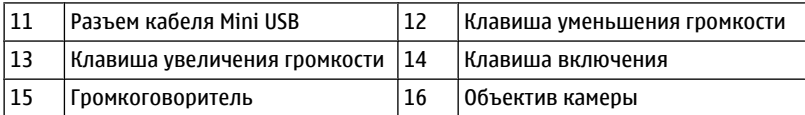

## **Включение и выключение телефона**

Для включения и выключения телефона нажмите и удерживайте нажатой клавишу включения.

При отображении запроса на ввод PIN-кода введите код (он будет отображаться как \*\*\*\*).

При отображении запроса на ввод времени и даты введите местное время, укажите часовой пояс своего региона относительно среднего времени по Гринвичу (Greenwich Mean Time – GMT) и введите дату. См. "Дата и [время](#page-36-0)" с. 37.

При первом включении телефона может выводиться запрос на получение параметров конфигурации от поставщика услуг (услуга сети). Для получения дополнительной информации см. **Интеракт. поддерж.**. См. "[Конфигурация](#page-40-0)" на стр. [41](#page-40-0) и "Услуга передачи параметров [конфигурации](#page-8-0)" на стр. [9.](#page-8-0)

## **Режим ожидания**

Режимом ожидания называется такое состояние телефона, когда он готов к работе и не введены какие-либо символы.

## **Дисплей**

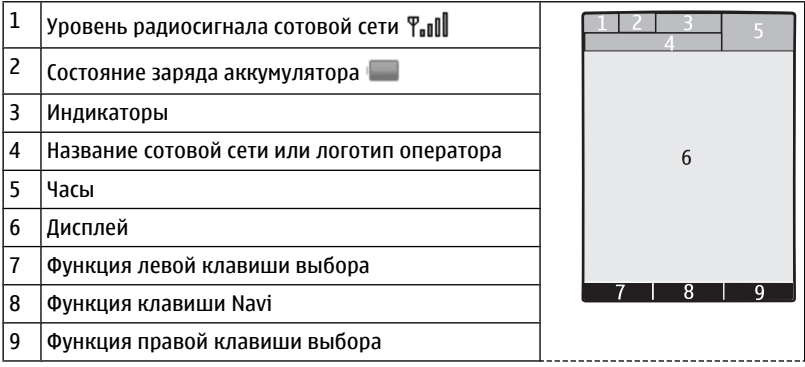

Функции левой и правой клавиш выбора можно изменять. См. "Левая и [правая](#page-37-0) [клавиши](#page-37-0) выбора" с. 38.

### <span id="page-16-0"></span>**Режим энергосбережения**

Телефон содержит функции **Экономия энергии** и **Спящий режим**, позволяющие экономить энергию аккумулятора в режиме ожидания. Эти функции можно включать. См. "[Дисплей](#page-36-0)" с. 37.

### **Активный режим ожидания**

В активном режиме ожидания отображается список выбранных функций телефона и сведения, к которым можно получить непосредственный доступ.

Для включения или отключения активного режима ожидания выберите **Меню** > **Настройки** > **Дисплей** > **Активный реж. ож.** > **Активный реж. ож.**.

В активном режиме ожидания выполните прокрутку вверх или вниз для перемещения по списку и выберите **Выбрать** или **Обзор**. Стрелки означают, что доступна дополнительная информация. Для остановки перемещения выберите **Выйти**.

Для упорядочения или изменения активного режима ожидания выберите **Функц.** и соответствующую функцию.

## **Клавиши быстрого доступа в режиме ожидания**

Для вызова списка последних набранных номеров один раз нажмите клавишу вызова. Для вызова номера из списка выберите необходимый номер или имя и нажмите клавишу вызова.

Для открытия веб-браузера нажмите и удерживайте нажатой клавишу **0** .

Для вызова голосовой почты нажмите и удерживайте нажатой клавишу **1** .

Можно использовать клавиши быстрого набора. См. "Клавиши [быстрого](#page-19-0) [набора](#page-19-0)" с. 20.

### **Индикаторы**

 $\Xi$  Есть непрочитанные сообщения.

 $\stackrel{*}{\smile}$  Есть сообщения, которые не были отправлены, отправка которых была отменена, или их не удалось отправить.

• Есть непринятые вызовы.

 $\equiv$  Клавиатура телефона заблокирована.

 При поступлении входящих вызовов или текстовых сообщений звуковой сигнал вызова не подается.

Установлен будильник.

 $G/E$  Телефон зарегистрирован в сети GPRS или EGPRS.

 $\boxed{G}$  /  $\boxed{E}$  CV шествует открытое соединение GPRS или EGPRS.

#### <span id="page-17-0"></span>**Начало работы**

 $\mathbb{S}/\mathbb{X}$  Соединение GPRS или EGPRS приостановлено (удерживается на линии).

**<sup>8</sup>** Функция Bluetooth включена.

 $\binom{\otimes n}{n}$  Беспроводная локальная сеть включена.

Если используются две телефонные линии, выбрана вторая линия.

 $\hat{\mathcal{I}}$  Активен режим переадресации всех входящих вызовов на другой телефонный номер.

•• Посылка вызовов ограничена функцией закрытой абонентской группы.

Текущий активный режим является временным.

# **Режим "Полет"**

Режим "Полет" следует использовать в местах, чувствительных к радиочастотному излучению, – на борту самолета или в больницах. Этот режимпозволяет отключить все функции, использующие радиочастотное излучение. Доступ к играм в автономном режиме, к календарю и к номерам телефонов сохраняется. При включенном режиме "Полет" на экране отображается значок .

Выберите **Меню** > **Настройки** > **Режимы** > **Полет** > **Включить** или **Конфигурация** для включения или настройки режима "Полет".

Для выключения режима "Полет" выберите любой другой режим.

### **Вызов службы экстренной помощи в режиме "Полет"**

Введите телефонный номер службы экстренной помощи, нажмите клавишу вызова и выберите **Да** в ответ на запрос **Отключить режим "Полет"?**.

**Внимание:** В режиме "Полет" устройство невозможно использовать для посылки и приема вызовов (включая вызов службы экстренной помощи), а также для работы с другими функциями, требующими подключения к сети. Для посылки и приема вызовов устройство необходимо переключить в режим подключения к сети (путем выбора другого режима). Если активна функция блокировки устройства, введите код блокировки. Если необходимо послать вызов в службу экстренной помощи, когда устройство заблокировано или работает в режиме "Полет", можно ввести номер службы экстренной помощи, запрограммированный в устройстве, в поле кода блокировки и выбрать "Вызов". Устройство выводит сообщение о выходе из режима "Полет" для вызова службы экстренной помощи.

## **Блокировка клавиатуры**

Для включения блокировки клавиатуры и исключения случайного нажатия клавиш выберите**Меню**и нажмите клавишу **\*** (в течение трех с половиной секунд).

Для отключения блокировки клавиатуры выберите **Сн. блок.** и нажмите **\*** (в течение полутора секунд). При необходимости введите код блокировки.

<span id="page-18-0"></span>Для ответа на вызов при включенной блокировке клавиатуры нажмите клавишу вызова. После завершения или отклонения вызова блокировка клавиатуры автоматически включается.

Возможные варианты: **Автоблокир. клав.** и **Защитн. блокир. кл.**. [См](#page-38-0). "[Телефон](#page-38-0)" с. 39.

При включенной функции блокировки устройства или клавиатуры сохраняется возможность вызова службы экстренной помощи, номер которой запрограммирован в памяти устройства.

# **Функции без SIM-карты**

Некоторые функции вашего телефона будут работать без SIM-карты, например, Органайзер или игры. .Некоторые функции меню отображаются серым цветом и их использование невозможно.

# **3. Вызовы**

Телефонные вызовы можно выполнять и принимать, используя мобильную сеть или беспроводную локальную сеть (WLAN). WLAN используется для выполнения голосовых вызовов через Интернет. См. "Интерн.-[вызовы](#page-32-0)" с. 33.

## **Выполнение вызова**

Выполнить вызов можно различными способами:

● Введите номер телефона, включая код зоны, и нажмите клавишу вызова.

Для посылки международного вызова дважды нажмите **\*** для ввода префикса международной связи (символ + заменяет код доступа к международной связи), введите код страны, код зоны (как правило, без начального 0) и телефонный номер.

- Для вызова списка последних набранных номеров в режиме ожидания один раз нажмите клавишу вызова. Выберите номер или имя и нажмите клавишу вызова.
- Выполните поиск по имени или номеру телефона, сохраненному в меню **Контакты**. См. "[Управление](#page-27-0) контактами" с. 28.

Для регулировки громкости во время разговора нажмите клавишу увеличения или уменьшения громкости.

Можно также использовать Интернет-телефонию. См. "Интерн.-[вызовы](#page-32-0)" с. 33.

# **Входящий вызов**

Для ответа на входящий вызов нажмите клавишу вызова. Для завершения вызова нажмите клавишу разъединения.

Для отклонения входящего вызова нажмите клавишу разъединения. Для отключения сигнала вызова выберите **Тихо**.

# <span id="page-19-0"></span>**Клавиши быстрого набора**

Сначала назначьте номер телефона одной из цифровых клавиш от 2 до 9. [См](#page-29-0). "[Назначение](#page-29-0) клавиш быстрого набора" с. 30.

Для выполнения вызова можно использовать клавиши быстрого набора следующими способами:

- Нажмите цифровую клавишу, а затем клавишу вызова.
- Если выбран параметр **Меню** > **Настройки** > **Вызовы** > **Быстрый набор** > **Вкл.**, нажмите и удерживайте нажатой цифровую клавишу.

# **Набор номера голосом**

Можно выполнить вызов, произнеся имя, сохраненное в списке контактов.

Так как голосовые команды зависят от языка, перед набором номера голосом необходимо выбрать **Меню** > **Настройки** > **Телефон** > **Языков. настройки** > **Язык распознавания** и свой язык.

**Примечание:** Использование голосовых меток может быть затруднено, например, в шумном помещении или в момент опасности, поэтому не стоит полностью полагаться на функцию набора голосом.

- 1. В режиме ожидания нажмите и удерживайте нажатой правую клавишу выбора или клавишу уменьшения громкости. На дисплее появится сообщение **Говорите**, сопровождаемое коротким тональным сигналом.
- 2. Произнесите имя контакта, номер которого требуется набрать. При успешном распознавании голоса открывается список соответствий. Телефоном воспроизводится голосовую команду из первого соответствия в списке. При неудачном распознании выделите другую запись.

# **Функции во время разговора**

Большинство функций, которые можно использовать во время разговора, являются услугами сети. Сведения о предоставлении услуг можно получить у поставщика услуг.

Во время разговора выберите **Функц.** и одну из следующих функций:

К функциям режима разговора относятся: **Откл. микрофон** или **Вкл. микрофон**, **Контакты**, **Меню**, **Заблокир. клав.**, **Записать**, **Разборчивость речи**, **Громкоговоритель** или **Телефон**.

К функциям сетевых услуг относятся: **Ответить** или **Не отвечать**, **Удержание** или **Возврат**, **Новый вызов**, **Подключ. к конфер.**, **Прервать**, **Прервать все** и одна из следующих функций:

- **Передать DTMF** передача строк тональных сигналов.
- **Переключить** переключение между активным и удерживаемым на линии вызовами.
- <span id="page-20-0"></span>● **Отсылка** — подключение удерживаемого на линии вызова к активному вызову и отключение от обоих вызовов.
- **Конференция** организация конференции.
- **Выделить** организация конфиденциального разговора во время конференции.

**Внимание:** Не подносите устройство к уху при включенном громкоговорителе, так как громкость может быть очень велика.

# **4. Ввод текста**

# **Режимы ввода текста**

В устройстве предусмотрено два способа ввода текста (например для написания сообщений): обычный ввод текста и интеллектуальный ввод текста.

При вводе текста нажмите и удерживайте нажатой **Функц.** для переключения между режимом обычного ввода текста (обозначается значком ) и режимом интеллектуального ввода текста (обозначается значком  $\geq$ ). Режим интеллектуального ввода текста предусмотрен не для всех языков.

Регистр букв (заглавные/строчные) отображается значками рля, Еля и ряз. Для переключения регистра нажмите **#**. Для переключения между режимом ввода букв и режимом ввода цифр (обозначается значком **123** ) нажмите и удерживайте нажатой клавишу **#**, затем выберите **Ввод цифр**. Для переключения между режимом ввода цифр и режимом ввода букв нажмите и удерживайте нажатой клавишу **#**.

Для настройки языка ввода текста выберите **Функции** > **Язык ввода**.

# **Обычный ввод текста**

Нажимайте цифровую клавишу (**2** - **9**) до тех пор, пока на дисплее не появится требуемая буква. Набор символов зависит от языка, выбранного для ввода текста.

Если очередная буква находится на только что нажатой клавише, дождитесь появления курсора и введите букву.

Наиболее часто используемые знаки препинания и специальные символы вводятся с помощью клавиши **1**. Для выбора специального символа можно также нажать клавишу **\***.

# **Интеллектуальный ввод текста**

Метод интеллектуального ввода текста основан на использовании встроенного словаря, в который можно добавлять новые слова.

#### <span id="page-21-0"></span>**Перемещение по меню**

- 1. Вводите слово с помощью клавиш **2 9**. Для ввода буквы нажимайте соответствующую клавишу только один раз.
- 2. Чтобы подтвердить слово, добавьте пробел с помощью клавиши **0**.
	- Если введенное слово отличается от требуемого, нажимайте **\*** и выберите слово в списке.
	- Если после слова появился символ "?", это означает, что введенное слово отсутствует в словаре. Для добавления слова в словарь выберите **Слово**. Введите слово в режиме обычного ввода текста и выберите **Сохран.**.
	- Для ввода составного слова введите первую часть составного слова и нажмите клавишу прокрутки вправо для подтверждения. Введите вторую часть составного слова и подтвердите его.
- 3. Переходите к вводу следующего слова.

# **5. Перемещение по меню**

Телефон может выполнять обширный набор функций, которые сгруппированы в меню.

- 1. Для доступа к меню выберите **Меню**.
- 2. Прокрутите меню и выберите пункт (например **Настройки**).
- 3. Если выбранный пункт меню содержит подменю, выберите необходимое подменю (например **Вызовы**).
- 4. Если выбранный пункт меню содержит дополнительные подменю, повторите шаг 3.
- 5. Выберите требуемое значение.
- 6. Для возврата на предыдущий уровень меню выберите **Назад**.

Для выхода из меню выберите **Выйти**.

Для изменения режима отображения меню выберите **Функц.** > **Вид главного меню** > **Список**, **Значки**, **Значки и подписи** или **Вкладки**.

Для перегруппировки меню выделите элемент меню, который требуется переместить, и выберите **Функц.** > **Упорядочить** > **Перемес.**. Выделите положение, в которое требуется переместить элемент меню, и выберите **ОК**. Для сохранения изменений выберите **Готово** > **Да**.

# **6. Обмен сообщениями**

Это меню позволяет читать, вводить, передавать и сохранять текстовые и мультимедийные сообщения, сообщения электронной почты, звуковые и быстрые сообщения. Услуги передачи сообщений доступны только в том случае, если они поддерживаются сетью и поставщиком услуг.

## <span id="page-22-0"></span>**Текстовые и мультимедийные сообщения**

Можно создавать сообщения и при желании добавлять к ним, например, изображения. При вложении файла телефон автоматически переключается с текстового сообщения на мультимедийное.

## **Сообщения SMS**

Устройство поддерживает работу с текстовыми сообщениями длиной более предела, установленного для одинарных сообщений. Более длинные сообщения передаются в двух и более сообщениях. Поставщик услуг может начислять соответствующую оплату. Символы с надстрочными знаками и другими метками, а также символы некоторых языков занимают больше места, уменьшая количество символов, которое можно послать в одном сообщении.

Индикатор в верхней строке дисплея показывает общее количество символов, которые можно ввести, и количество сообщений, которое требуется для передачи.

Чтобы отправлять любые SMS или сообщения электронной почты, необходимо сохранить номер центра сообщений. Выберите **Меню** > **Сообщения** > **Парам. сообщ.** > **Сообщения SMS** > **Центры сообщений** > **Добавить центр**, введите имя и номер, полученный от поставщика услуг.

## **Сообщения MMS**

Мультимедийное сообщение может содержать текст, изображения, видеоклипы и/или аудиоклипы.

Прием и отображение мультимедийных сообщений возможны только в том случае, если устройство поддерживает совместимые функции. Вид сообщения на дисплее зависит от типа принимающего устройства.

Размер сообщений MMS ограничен возможностями сотовой сети. Если вставленное изображение превышает заданное ограничение, устройство позволяет уменьшить его размер так, чтобы его можно было передать в сообщении MMS.

**Важное замечание:** Сообщения следует открывать с осторожностью. Сообщения могут содержать вредоносное программное обеспечение и другие программные компоненты, которые могут нарушить работу телефона и компьютера.

Получить информацию о предоставлении услуг MMS, а также оформить подписку на эти услуги можно у поставщика услуг. Можно также загрузить параметры конфигурации. См. "[Поддержка](#page-10-0) Nokia" с. 11.

### **Создание текстовых или мультимедийных сообщений**

- 1. Выберите **Меню** > **Сообщения** > **Нов. сообщение** > **Сообщение**.
- 2. Чтобы добавить получателей, прокрутите поле **Кому:** и введите номер получателя или адрес электронной почтыили выберите **Добав.** , чтобы

#### <span id="page-23-0"></span>**Обмен сообщениями**

выбрать получателей из списка. Выберите **Функц.** , чтобы добавить получателей, темы и задать функции отправки.

- 3. Перейдите на поле **Текст:** и введите текст сообщения.
- 4. Чтобы вставить вложения в сообщение, прокрутите вниз до строки вложений и выберите требуемый тип вложения.
- 5. Для передачи сообщения нажмите **Перед.**.

Тип сообщения указывается сверху и автоматически изменяется в зависимости содержимого сообщения.

Тарифы поставщиков услуг могут отличаться для разных типов сообщений. Подробнее узнайте у своего поставщика услуг.

## **Просмотр сообщения и передача ответа**

**Важное замечание:** Сообщения следует открывать с осторожностью. Сообщения могут содержать вредоносное программное обеспечение и другие программные компоненты, которые могут нарушить работу телефона и компьютера.

При получении сообщения отображается уведомление. Выберите **Обзор** для отображения сообщения. Если получено несколько сообщений, для отображения сообщения выделите его в папке "Входящие" и выберите **Открыть**. Используйте клавишу прокрутки для просмотра всего сообщения.

Для создания ответного сообщения выберите **Ответить**.

# **Передача сообщений**

### **Передача сообщения**

Для передачи сообщения выберите **Передать**. Сообщение сохраняется в папке **Исходящие** телефона, и передача начинается.

**Примечание:** Текст на экране устройства или значок отправленного сообщения не указывает на то, что сообщение фактически принято требуемым адресатом.

Если во время передачи сообщения связь прерывается, телефон пытается отправить сообщение несколько раз. Если передать сообщение не удалось, сообщение остается в папке **Исходящие**, Для отмены передачи сообщений из папки **Исходящие** выберите **Функц.** > **Отменить передачу**.

Для сохранения переданных сообщений в папке **Переданные** выберите **Меню** > **Сообщения** > **Парам. сообщ.** > **Общие параметры** > **Сохранять переданн.**.

### **Упорядочение сообщений**

Принятые сообщения сохраняются в папке **Входящие**. Можно упорядочить сообщения в папке сохраненных элементов.

<span id="page-24-0"></span>Чтобы добавить, переименовать или удалить папку, выберите **Меню** > **Сообщения** > **Сохраненные** > **Функц.**.

# **Электронная почта**

Телефон позволяет осуществлять доступ к учетным записям электронной почты с поддержкой протоколов POP3 и IMAP4 для просмотра, создания и передачи сообщений электронной почты. Приложение электронной почты отличается от функции SMS-сообщений электронной почты.

Для использования функции электронной почты требуется наличие учетной записи электронной почты и настройка необходимых параметров. Информацию об учетной записи электронной почты и ее параметры можно получить у поставщика услуг электронной почты. Параметры конфигурации электронной почты можно получить в сообщении конфигурации. См. "Услуга [передачи](#page-8-0) параметров [конфигурации](#page-8-0)" с. 9.

### **Мастер установки электронной почты**

Мастер установки электронной почты запускается автоматически, если в телефоне не определены параметры электронной почты. Чтобы запустить мастер установки для дополнительной учетной записи электронной почты, выберите **Меню** > **Сообщения** и выберите существующую учетную запись электронной почты. Выберите **Функц.** > **Добавить почт.ящик** для запуска мастера установки электронной почты. Следуйте инструкциям, которые выводятся на дисплей.

### **Ввод и передача сообщения электронной почты**

Можно сначала написать сообщение электронной почты, а потом установить соединение с услугой электронной почты.

- 1. Выберите **Меню** > **Сообщения** > **Нов. сообщение** > **Сообщение э/п**.
- 2. Если определено несколько учетных записей электронной почты, выберите учетную запись, которую необходимо использовать для передачи сообщения электронной почты.
- 3. Введите адрес электронной почты получателя, тему и текст сообщения электронной почты. Для вложения файла выберите **Встав.** и одну из функций.
- 4. Для передачи сообщения электронной почты выберите **Передать**.

### **Просмотр и ответ на сообщение электронной почты**

**Важное замечание:** Сообщения следует открывать с осторожностью. Сообщения могут содержать вредоносное программное обеспечение и другие программные компоненты, которые могут нарушить работу телефона и компьютера.

1. Для загрузки заголовков сообщений электронной почты выберите **Меню** > **Сообщения** и выберите учетную запись электронной почты.

#### <span id="page-25-0"></span>**Обмен сообщениями**

- 2. Для загрузки сообщения электронной почты и его вложений выделите сообщение электронной почты и выберите **Открыть** или **Загруз.**.
- 3. Для ответа на сообщение электронной почты или его пересылки выберите **Функц.** и одну из доступных функций.
- 4. Для отключения от учетной записи электронной почты выберите **Функц.** > **Отключить**. Подключение к учетной записи электронной почты прекращается автоматически после определенного времени бездействия.

## **Уведомления о новых сообщениях электронной почты**

Телефон позволяет автоматически проверять учетную запись электронной почты через определенные интервалы времени и выводить уведомление о приеме новых сообщений электронной почты.

- 1. Выберите **Меню** > **Сообщения** > **Парам. сообщ.** > **Сообщения э/п** > **Изменить п/я**.
- 2. Выберите учетную запись электронной почты, **Параметры загрузки** и одну из следующих функций:
	- **Интерв. обновл. п/я** установка частоты проверки новых сообщений электронной почты.
	- **Автоматич. загрузка** автоматическая загрузка нового сообщения электронной почты с учетной записи.
- 3. Для включения уведомлений электронной почты выберите **Меню** > **Сообщения** > **Парам. сообщ.** > **Сообщения э/п** > **Уведомл. о нов. э/п** > **Включить**.

# **Быстрые сообщения**

Быстрое сообщение – это текстовое сообщение, которое отображается на дисплее сразу после получения.

- 1. Чтобы создать быстрое сообщение, выберите **Меню** > **Сообщения** > **Нов. сообщение** > **Быстрое сбщ**.
- 2. Введите номер телефона получателя, текст сообщения (максимум 70 знаков) и выберите **Перед.**.

# **Звуковые сообщения Nokia Xpress**

Удобное создание и передача звукового сообщения посредством MMS.

- 1. Выберите **Меню** > **Сообщения** > **Нов. сообщение** > **Звуковое сбщ**. Открывается приложение "Диктофон".
- 2. Запишите свое сообщение. См. "[Диктофон](#page-47-0)" с. 48.
- 3. Введите один или несколько телефонных номеров в поле **Кому:** или выберите **Добав.** для извлечения номера.
- 4. Для передачи сообщения выберите **Перед.**.

# <span id="page-26-0"></span>**Чат**

Чат (услуга сети) позволяет передавать короткие текстовые сообщения подключенным к сети пользователям. Для работы с услугой чата необходимо оформить подписку и зарегистрироваться в этой услуге. Сведения о предоставлении этой услуги, информацию о ценах, а также дополнительные инструкции можно получить у поставщика услуг. Меню могут отличаться в зависимости от поставщика услуг чата.

Для подключения к услуге выберите **Меню** > **Сообщения** > **Чат** и следуйте инструкциям на экране.

## **Информационные сообщения, сообщения SIM и служебные команды**

### **Информационные сообщения**

Эта услуга сети обеспечивает прием от поставщика услуг сообщений на различные темы. Дополнительную информацию можно получить у поставщика услуг.

Выберите **Меню** > **Сообщения** > **Инф.сообщения** и одну из следующих функций:

### **Служебные команды**

Служебные команды позволяют вводить и передавать поставщику услуг служебные запросы (команды USSD), например команды включения сетевых услуг.

Чтобы ввести и передать служебный запрос, выберите **Меню** > **Сообщения** > **Служ. команды**. Дополнительные сведения можно получить у поставщика услуг.

### **сообщения на SIM-карте**

Сообщения на SIM-карте - это особые текстовые сообщения, которые сохраняются на SIM-карте. Эти сообщения можно скопировать или переместить с SIM-карты в память телефона, но не наоборот.

Для просмотра сообщений на SIM-карте выберите **Меню** > **Сообщения** > **Функц.** > **Сообщения на SIM**.

# **Голосовые сообщения**

Голосовая почта (автоответчик) - это услуга сети, на пользование которой может потребоваться оформление абонентской подписки. Дополнительную информацию можно получить у поставщика услуг.

Для вызова голосовой почты нажмите и удерживайте нажатой клавишу **1**.

Для изменения номера голосовой почты выберите **Меню** > **Сообщения** > **Голосовые сбщ** > **Номер голос. почты**.

# <span id="page-27-0"></span>**Параметры сообщений**

Выберите **Меню** > **Сообщения** > **Парам. сообщ.** и одну из следующих функций:

- **Общиепараметры** сохранение копий отправленных сообщений в телефоне, перезапись старых сообщений при заполнении памяти для сообщений и настройка других параметров, связанных с сообщениями.
- **Сообщения SMS** разрешение отчетов о доставке, настройка центров сообщений для SMS и электронной почты SMS, выбор типа поддержки символов и настройка других параметров, связанных с текстовыми сообщениями.
- **Сообщения MMS** разрешение отчетов о доставке, настройка внешнего вида мультимедийных сообщений, разрешение приема мультимедийных сообщений и рекламы и настройка других параметров, связанных с мультимедийными сообщениями.
- **Сообщения э/п** разрешение получения электронной почты, настройка размера изображений в сообщениях электронной почты и настройка других параметров, связанных с электронной почтой.
- **Служебные сбщ** включение служебных сообщений и настройка параметров, связанных со служебными сообщениями.

# **7. Контакты**

Можно сохранять имена и номера телефонов в качестве контактов в памяти телефона или SIM-карты, выполнять их поиск и выбор для выполнения телефонного вызова или отправки сообщения.

# **Управление контактами**

### **Выберите место сохранения контактов**

В памяти телефона можно сохранять для контактов дополнительную информацию, например различные номера телефонов и текстовые примечания. Для ограниченного числа контактов можно также сохранять изображения, мелодии и видеоклипы.

В памяти SIM-карты можно сохранять имена, связывая с ними по одному телефонному номеру. Контакты, сохраненные на SIM-карте, помечены значком  $\blacksquare$ 

Выберите **Меню** > **Контакты** > **Настройки** > **Выбор памяти**. При выборе **Телефон и SIM** контакты сохраняются в памяти телефона.

### **Сохранение имен и номеров**

Для сохранения имени и телефонного номера выберите **Меню** > **Контакты** > **Имена** > **Функц.** > **Новый контакт**.

Первый номер, сохраненный для имени, автоматически становится основным номером и обозначается рамкой вокруг значка типа номера (например ). При выборе имени из телефонной книги, например для выполнения вызова, используется именно основной номер (если не выбран другой номер).

### **Поиск контакта**

Выберите **Меню** > **Контакты** > **Имена** и прокрутите список контактов или введите первые буквы имени, которое требуется найти.

### **Добавление и изменение информации**

Для добавления или изменения сведений о контакте выделите контакт, выберите **Инф.** > **Функции** > **Добавить информ.** и одну из доступных функций.

### **Копирование или перемещение контакта с SIM-карты в память телефона и наоборот**

- 1. Выберите **Меню** > **Контакты** > **Имена**.
- 2. Выберите контакт для копирования или перемещения, затем выберите **Функции** > **Скопиров. контакт** или **Перемест. контакт**.

### **Копирование или перемещение нескольких контактов с SIM-карты в память телефона и наоборот**

- 1. Выберите первый контакт для копирования или перемещения, затем выберите **Функц.** > **Отметить**.
- 2. Выделите другие контакты и выберите **Функц.** > **Скопир. отмеченн.** или **Перемест. отмеченн.**.

### **Копирование или перемещение всех контактов с SIM-карты в память телефона и наоборот**

Выберите **Меню** > **Контакты** > **Скопир. конт.** или **Перемест. конт.**.

### **Удаление контактов**

Выделите контакт и выберите **Функции** > **Удалить контакт**.

Чтобы удалить все контакты из памяти устройства или с SIM-карты, выберите **Меню** > **Контакты** > **Удал. все конт.** > **Из памяти тлф** или **С SIM-карты**.

Для удаления номера, текстового примечания или изображения, связанного с контактом, найдите контакт и выберите **Инф.**. Выделите требуемые сведения и выберите **Функц.** > **Удалить** и одну из предусмотренных функций.

### **Создание группы контактов**

Объедините контакты в группы с различными сигналами вызова и изображениями групп.

- 1. Выберите **Меню** > **Контакты** > **Группы**.
- 2. Для создания новой группы выберите **Добав.** или **Функц.** > **Добавить группу**.
- 3. Введите имя группы, выберите изображение и мелодию, если их необходимо назначить группе, затем выберите **Сохранить**.

#### <span id="page-29-0"></span>**Журнал вызовов**

4. Выберите группу и команду **Обзор** > **Добав.**, чтобы добавить контакты в группу.

# **Визитные карточки**

Возможен обмен контактной информацией с совместимыми устройствами, поддерживающими стандарт vCard.

Для передачи визитной карточки найдите требуемый контакт и выберите **Инф.** > **Функц.** > **Перед. в/карточку**.

Для сохранения принятой визитной карточки в памяти телефона выберите **Обзор** > **Сохран.**.

# **Назначение клавиш быстрого набора**

Создайте ярлыки, назначив номера телефонов цифровым клавишам 2-9.

- 1. Выберите **Меню** > **Контакты** > **Быстрый набор** и выделите цифровую клавишу.
- 2. Выберите **Задать** или (если номер уже назначен клавише быстрого набора) выберите **Функц.** > **Поменять**.
- 3. Введите номер или выполните поиск контакта.

# **8. Журнал вызовов**

Для просмотра информации о вызовах, сообщениях, данных и синхронизации выберите **Меню** > **Журнал** и одну из доступных функций.

**Примечание:** Фактическая стоимость телефонных разговоров и услуг, начисляемая абоненту местным поставщиком услуг, может изменяться в зависимости от характеристик сети, способа округления при выставлении счета, налоговых ставок и прочих факторов.

# **9. Журнал местоположений**

Сеть может передавать устройству запросы о местоположении (услуга сети). Для оформления подписки и соглашения о предоставлении информации о местоположении обратитесь к поставщику услуг.

Чтобы подтвердить или отклонить запрос о местоположении, выберите **Подтв.** или **Отклон.**. Если пользователь игнорирует запрос, телефон автоматически подтверждает или отклоняет его в соответствии с условиями соглашения, заключенного с оператором сотовой сети или поставщиком услуг.

Для просмотра последних 10 конфиденциальных уведомлений или запросов выберите **Меню** > **Журнал** > **Журн. местополож.**.

# <span id="page-30-0"></span>**10. Связь**

В телефоне предусмотрено несколько возможностей подключения других устройств для передачи и приема данных. Можно также подключить телефон к беспроводной локальной сети (WLAN или Wi-Fi) для доступа в Интернет и выполнения телефонных вызовов через Интернет. Можно также подключить телефон к беспроводной локальной сети для доступа в Интернет.

# **Беспроводная локальная сеть**

Соединение WLAN можно использовать для доступа в Интернет с помощью различных приложений или для выполнения голосовых вызовов через Интернет (VoIP). Телефон поддерживает WLAN спецификаций IEEE 802.11b и IEEE 802.11g.

В некоторых местах, например, во Франции, установлены ограничения на использование беспроводных локальных сетей. Дополнительную информацию можно получить в местных органах власти.

При работе функции беспроводной локальной сети расходуется дополнительная энергия аккумулятора, поэтому время работы устройства сокращается.

## **Поиск беспроводных локальных сетей и подключение к ним**

Отображение списка доступных беспроводных локальных сетей, подключение к сети или ее сохранение, а также поиск скрытых беспроводных локальных сетей.

Для просмотра доступных беспроводных локальных сетей выберите **Меню** > **Настройки** > **Подкл.устройств** > **Беспроводная сеть** > **Доступные сети**.

 $\binom{68}{9}$  указывает на подключение к беспроводной локальной сети (красные радиоволны).

индикатор уровня радиосигнала.

 защищенная беспроводная локальная сеть. Для подключения необходимы соответствующие данные для доступа.

сохраненная беспроводная локальная сеть.

Для обновления списка выберите **Функции** > **Обновить список**.

Для просмотра типа шифрования и других сведений о беспроводной локальной сети выберите **Функции** > **Информация**.

**Важное замечание:** Для повышения безопасности соединения с беспроводной локальной сетью включите один из предусмотренных методов шифрования. Использование шифрования снижает риск несанкционированного обращения к данным.

### <span id="page-31-0"></span>**Связь**

Для подключения одной из доступных беспроводных локальных сетей выделите сеть и выберите **Подкл.**. Отображается запрос на сохранение беспроводной локальной сети.

Для сохранения беспроводной локальной сети из списка сетей выберите **Функции** > **Сохранить**.

Для отключения беспроводной локальной сети выберите ее из списка доступных сетей и выберите **Закрыть**.

### **Скрытые сети**

Скрытые беспроводные локальные сети не передают свои идентификаторы, установленные службой (SSID). В списке доступных сетей они отображаются как **(Скрытая сеть)**. К скрытой сети можно подключиться только в том случае, если известен ее SSID.

- 1. Выберите **(Скрытая сеть)**.
- 2. Введите SSID сети и выберите **ОК**.

После сохранения скрытой сети она будет отображаться в списке доступных сетей без повторного поиска.

### **Функции WLAN в активном режиме ожидания**

Доступ к некоторым функциям WLAN можно получить в активном режиме ожидания:

- 1. Выделите раздел WLAN и выберите **Выбрать**.
- 2. Для поиска беспроводных локальных сетей выберите **Доступные сети**.

### **Автоматический поиск беспроводных локальных сетей**

#### Выберите **Меню** > **Настройки** > **Подкл.устройств** > **Беспроводная сеть** > **Поиск беспров. сети**.

Телефон будет периодически осуществлять поиск доступных сохраненных беспроводных сетей и устанавливать подключение к Интернету, если оно необходимо приложению. Для экономии энергии аккумулятора отключайте автоматический поиск, если в нем нет необходимости.

### **Сохраненные беспроводные локальные сети**

Отображение сохраненных беспроводных локальных сетей, управление ими, подключение к ним и установка их приоритетов.

Выберите **Меню** > **Настройки** > **Подкл.устройств** > **Беспроводная сеть** > **Сохраненные сети**. Первой отображается беспроводная локальная сеть с наивысшим приоритетом. Устройство выполняет попытки подключения к этой сети.

Для подключения вручную выделите беспроводную локальную сеть и выберите **Подкл.**.

### **Управление беспроводными локальными сетями**

<span id="page-32-0"></span>Выберите **Функц.** и одну из следующих функций:

- **Измен. приоритет** изменение приоритетов сохраненных беспроводных локальных сетей.
- **Переслать парам.** пересылка настроек сохраненной беспроводной локальной сети. Введите защитный код, номер телефона и выберите **Перед.**. См. "[Защита](#page-41-0)" с. 42.
- **Добавить сеть** добавление новой беспроводной локальной сети и определение данных для доступа.

### **Изменение параметров WLAN**

Выделите беспроводную локальную сеть, выберите **Измен.** и одну из следующих функций:

- **Способ подключ.** выбор автоматического подключения к беспроводной локальной сети, если она доступна.
- **Имя сети** ввод имени беспроводной локальной сети.
- **Параметры сети** определение настроек беспроводной локальной сети.

## **Интерн.-вызовы**

Для выполнения Интернет-вызовов (передача голоса через Интернет, VoIP) необходима регистрация у поставщика услуг Интернет-телефонии. Сведения о предоставлении услуг и тарифах можно получить у поставщика услуг.

### **Настройка учетной записи Интернет-телефонии**

Мастер Интернет-телефонии поможет настроить учетную запись. Перед запуском мастера необходимо получить информацию об учетной записи у поставщика услуг Интернет-телефонии.

Убедитесь в том, что в телефоне установлена действующая SIM-карта и телефон подключен к сохраненной беспроводной локальной сети. См. "[Беспроводная](#page-30-0) [локальная](#page-30-0) сеть" с. 31.

- 1. Выберите **Меню** > **Настройки** > **Подключение устройств** > **Интернеттелефон** > **Учетные записи**.
- 2. Для создания учетной записи Интернет-телефонии выберите **Добав.**. Для создания дополнительной учетной записи выберите **Функц.** > **Добавить новую**.
- 3. Выберите **Подкл.** и следуйте инструкциям на экране.

По завершении работы мастера учетная запись появляется в списке учетных записей.

Если настройки Интернет-телефонии не работают, обратитесь к поставщику услуг.

Для установки учетной записи по умолчанию выберите ее.

Для просмотра сведений об учетной записи выберите **Функц.** > **Информация**.

Для удаления учетной записи выберите **Функц.** > **Удалить**.

### <span id="page-33-0"></span>**Связь**

### **Предпочтительный тип вызова**

Для установки предпочтительного типа вызова выберите **Меню** > **Настройки** > **Вызовы** > **Тип вызова** и одну из следующих функций:

- **Только Интернет** Для вызовов используется только Интернет-телефония.
- **Приорит. Интернет** При доступном соединении WLAN используется Интернет-телефония. В противном случае используется мобильная сеть, если она доступна.
- **Только голосовые** Для вызовов используется только сеть GSM.
- **Приоритет голос.** Для вызовов используется мобильная сеть, если она доступна. В противном случае используется Интернет-телефония, если она доступна.

**Примечание:** Для вызовов только службы экстренной помощи сотовая сеть используется вне зависимости от выбранного предпочтительного типа вызова.

# **Технология беспроводной связи Bluetooth**

Технология беспроводной связи Bluetooth обеспечивает связь с другими совместимыми устройствами Bluetooth, расположенными в радиусе 10 м, посредством радиоволн.

Данное устройство совместимо с устройствами Bluetooth версии 2.0 + EDR и поддерживает следующие профили Bluetooth: 2.0 + EDRпрофиль группового доступа, сетевого доступа, группового доступа и обмена данными, расширенной передачи аудиоданных, дистанционное управление аудио и видео, громкой связи, мини-гарнитуры, загрузки объекта, передачи файлов, удаленного доступа, доступа к SIM-карте и последовательного порта. Для обеспечения совместимости устройств Bluetooth используйте аксессуары, рекомендованные корпорацией Nokia для данного устройства. Информацию о совместимости данного устройства с другими устройствами можно получить у изготовителей этих устройств.

При работе функции Bluetooth расходуется дополнительная энергия аккумулятора, поэтому время работы устройства сокращается.

### **Настройка соединения Bluetooth**

Выберите **Меню** > **Настройки** > **Подкл.устройств** > **Bluetooth** и выполните следующие действия:

- 1. Выберите **Имя моего телефона** и введите имя для телефона.
- 2. Для включения функции Bluetooth выберите **Bluetooth** > **Включить**. Значок **В указывает на активность связи Bluetooth.**
- 3. Для подключения к телефону аудиоаксессуаров выберите **Подкл. аудиоаксесс.** и устройство, которое необходимо подключить.
- 4. Для сопряжения телефона с любым устройством Bluetooth, находящимся в зоне доступа, выберите **Сопряженн. устр-ва** > **Новое устройство**.

Выделите найденное устройство и выберите **Добав.**.

<span id="page-34-0"></span>Введите код доступа (до 16 символов) на телефоне и разрешите подключение на другом устройстве Bluetooth.

Для обеспечения безопасности выключите функцию Bluetooth или для параметра **Обнаружение тлф** выберите значение **Скрытый**. Принимайте вызов Bluetooth только от надежных источников.

### **Подключение компьютера к Интернет**

Используйте беспроводную технологию Bluetooth для подключения совместимого компьютера к Интернету без программного пакета PC Suite. В телефоне должен быть выбран поставщик услуг, который поддерживает доступ в Интернет, а компьютер должен поддерживать персональную сеть Bluetooth (PAN). После подключения к услуге телефона "точка доступа к сети" (NAP) и сопряжения с компьютером телефон автоматически устанавливает соединение с Интернетом в режиме пакетной передачи данных.

## **Пакетная передача данных**

Технология GPRS (служба пакетной передачи данных через радиоинтерфейс) позволяет использовать мобильные телефоны для передачи и приема данных через сеть по IP-протоколу.

Для определения способа использования услуги выберите **Меню** > **Настройки** > **Подкл.устройств** > **Пакетные данные** > **Пакетное подключ.** и одну из следующих функций:

- **По требованию** установка соединения в режиме пакетной передачи данных по запросу приложения. При закрытии приложения соединение будет закрыто.
- **Постоянн. доступ** автоматическое подключение к сети пакетной передачи данных при включении устройства.

Телефон можно использовать как модем, подключив его к совместимому компьютеру с помощью беспроводной связи Bluetooth или USB-кабеля для передачи данных. Дополнительную информацию см. в документации по программному пакету Nokia PC Suite. См. "[Поддержка](#page-10-0) Nokia" с. 11.

# **Кабель USB для передачи данных**

Для передачи данных между телефоном и совместимым компьютером или принтером, поддерживающим PictBridge, можно использовать кабель USB.

Для включения режима передачи данных или печати изображений подключите кабель для передачи данных и выберите режим:

- **PC Suite** использование кабеля для PC Suite.
- **Печать и файлы** использование телефона с принтером, поддерживающим PictBridge, или с совместимым компьютером.
- **Сохранение данных** подключение к компьютеру, на котором не установлено программное обеспечение Nokia, и использование телефона в качестве устройства для хранения данных.

### <span id="page-35-0"></span>**Настройки**

Для изменения режима USB выберите **Меню** > **Настройки** > **Подкл.устройств** > **Кабель USB** и выберите требуемый режим USB.

## **Синхронизация и резервное копирование**

Выберите **Меню** > **Настройки** > **Синхр./р. копир.** и из следующего:

- **Замена телеф.** Синхронизация или копирование выбранных данных между двумя телефонами через Bluetooth.
- **Создать копию** Создание резервной копии выбранных данных на карту памяти или на на внешнее устройство.
- **Восст. из копии** Выбор резервной копии, сохраненной на карте памяти или на внешнем устройстве и ее восстановление на телефоне. Выберите **Функц.** > **Информация** , чтобы получить сведения о выбранной резервной копии.
- **Перенос данных** Синхронизация или копирование выбранных данных между телефоном и другим устройством, ПК или сетевым сервером (сетевой сервер).

# **Программный пакет Nokia PC Suite**

Приложения из пакета PC Suite позволяют управлять музыкой, синхронизировать контакты, записи календаря, заметки и список дел между телефоном и компьютером либо удаленным сервером в Интернете (услуга сети). Дополнительную информацию и пакет PC Suite можно найти на веб-узле Nokia. [См](#page-10-0). "[Поддержка](#page-10-0) Nokia" с. 11.

# **11. Настройки**

# **Режимы**

Различные настройки телефона объединены в группы (режимы), которые позволяют настроить звуковые сигналы телефона для различных ситуаций и условий работы.

Выберите **Меню** > **Настройки** > **Режимы**, выберите необходимый режим и одну из следующих функций:

- **Включить** включение выбранного режима.
- **Конфигурация** изменение параметров режима.
- **Временный** настройка профиля на включение в определенное время. По истечении установленного времени будет включен предыдущий постоянный режим.

# **Темы**

Тема содержит элементы для настройки телефона.

Выберите **Меню** > **Настройки** > **Темы** и одну из следующих функций:

- <span id="page-36-0"></span>● **Выбрать тему** — Откройте папку **Темы** и выберите тему.
- **Загрузка тем** открытие списка ссылок для загрузки дополнительных тем.

# **Сигналы**

Это меню предназначено для изменения параметров сигналов активного режима.

Выберите **Меню** > **Настройки** > **Сигналы**. Те же настройки содержатся в меню **Режимы**.

Если выбран самый высокий уровень громкости мелодии сигнала вызова, наивысший уровень громкости сигнала достигается через несколько секунд.

# **Дисплей**

Выберите **Меню** > **Настройки** > **Дисплей** и одну из следующих функций:

- **Фоновый рисунок** добавление фонового рисунка для режима ожидания.
- **Активный реж. ож.** включение, организация и настройка активного режима ожидания.
- **Цвет шрифта р. ож.** выбор цвета шрифта режима ожидания.
- **Значки джойстика** отображение значков функций быстрого доступа, назначенных клавишам прокрутки, в режиме ожидания при выключенном активном режиме ожидания.
- **Инф. в уведомлен.** отображение информации в уведомлениях о сообщениях и пропущенных вызовах.
- **Экранная заставка** создание и установка экранной заставки.
- **Экономия энергии** автоматическое затемнение экрана и отображение часов, если телефон не используется в течение определенного времени.
- **Спящий режим** автоматическое отключение экрана, если телефон не используется в течение определенного времени.
- **Размер шрифта** установка размера шрифта для сообщений, списка контактов и Интернет-страниц.
- **Логотип оператора** отображение логотипа оператора.
- **Индикатор соты** отображение информации о базовой станции, если эта услуга предоставляется сотовой сетью.

# **Индикаторы**

Для включения или отключения световых эффектов, связанных с различными функциями телефона, выберите **Меню** > **Настройки** > **Подсветка**.

# **Дата и время**

Для изменения типа часов, времени, часового пояса или даты выберите **Меню** > **Настройки** > **Дата и время**.

При поездке в другой часовой пояс выберите **Меню** > **Настройки** > **Дата и время** > **Настр.даты/времени** > **Часовой пояс:** и выполните прокрутку влево

**© 2008 Nokia. Все права защищены. 37**

#### <span id="page-37-0"></span>**Настройки**

или вправо для выбора необходимого часового пояса. Время и дата устанавливаются в соответствии с часовым поясом, что позволяет отображать в телефоне правильное время передачи принятых текстовых или мультимедийных сообщений.

Например, GMT -5 обозначает часовой пояс Нью-Йорка (США), на 5 часов западнее Гринвича/Лондона (Великобритания).

# **Меню быстрого доступа**

Меню быстрого доступа служит для быстрого вызова часто используемых функций телефона.

### **Левая и правая клавиши выбора**

Для изменения функции, назначенной левой или правой клавише выбора, выберите **Меню** > **Настройки** > **Быстрый доступ** > **Левая клав. выбора** или **Прав. клав. выбора** и необходимую функцию.

В режиме ожидания, если правая клавиша выбора – **Актив**, для включения функции выберите **Актив** > **Функц.** и одну из следующих функций:

- **Выбрать функции** добавление или удаление функции.
- **Упорядочить** перегруппировка функций.

### **Другие функции быстрого доступа**

Выберите **Меню** > **Настройки** > **Быстрый доступ** и одну из следующих функций:

- **Джойстик** назначение клавише перемещения (клавише прокрутки) других функций из предварительно заданного списка.
- **Клавиша реж. ож.** выбор позиции клавиши перемещения для включения активного режима ожидания.

# **Вызов**

Выберите **Меню** > **Настройки** > **Вызовы** и одну из следующих функций:

- **Тип вызова** выбор предпочтительного способа выполнения телефонного вызова
- **Переадресация** переадресация входящих вызовов (услуга сети). При работе некоторых функций запрета вызовов переадресация невозможна. [См](#page-41-0). "[Защита](#page-41-0)" с. 42.
- **Ответ любой клав.** ответ на входящие вызовы кратковременным нажатием любой клавиши, за исключением клавиши включения, левой и правой клавиш выбора и клавиши разъединения.
- **Повторный набор** автоматический повторный набор номера при неудачном вызове. Попытка вызова номера выполняется 10 раз.
- **Разборчивость речи** улучшение разборчивости речи, особенно в шумной обстановке.
- <span id="page-38-0"></span>● **Быстрый набор** — вызов имен и телефонных номеров (значение), назначенных клавишам быстрого набора (2–9), путем нажатия и удерживания нажатой соответствующей цифровой клавиши.
- **Ожидающий вызов** получение во время разговора уведомления о входящем вызове (услуга сети).
- **Таймер вызова** Выберите **Вкл.** для отображения продолжительности текущего вызова.
- **Длит. по окончании** кратковременное отображение приблизительной длительности последнего вызова.
- **Перед. своего ном.** отображение своего номера на дисплее телефона вызываемого абонента (услуга сети). Для использования режима, согласованного абонентом с поставщиком услуг, выберите **Задано сетью**.
- **Перед. ид. Интернет** отображение своего идентификатора сетевых вызовов на дисплее телефона вызываемого абонента (услуга сети). Эта функция может отличаться в зависимости от сети.
- **Исходящ. тел. линия** выбор телефонной линии для выполнения вызовов, если SIM-карта поддерживает несколько телефонных линий (услуга сети)

# **Телефон**

Выберите **Меню** > **Настройки** > **Телефон** и одну из следующих функций:

- **Языков. настройки** выбор языка для отображения текста на дисплее телефона: выберите **Язык дисплея**. **Автоматически** При выборе значения **Язык распознавания** язык устанавливается в соответствии с информацией, записанной на SIM-карте. Для определения языка голосовых команд выберите
- **Состояние памяти** проверка объема памяти.
- **Автоблокир. клав.** автоматическое включение блокировки клавиатуры через заданный интервал времени, когда телефон находится в режиме ожидания и не используется.
- **Защитн. блокир. кл.** вывод запроса на ввод защитного кода для отключения блокировки клавиатуры.
- **Распознаван. голоса** См. "[Голосовые](#page-39-0) команды" с. 40.
- **Запрос "Полет"** отображение запроса на использование режима "Полет" при включении телефона. В режиме "Полет" связь по радиоканалу отключается.
- **Обновления тлф** получение обновлений программного обеспечения устройства от поставщика услуг (услуга сети). В некоторых телефонах эта функция не предусмотрена.См. "Передача обновлений [программного](#page-39-0) [обеспечения](#page-39-0)" с. 40.
- **Выбор оператора** выбор сотовой сети, доступной в регионе.
- **Включить справку** включение и отключение отображения справки на дисплее телефона.
- **Сигнал запуска** воспроизведение мелодии при выключении телефона.
- **Подтв. запросы SIM** См. "[Услуги](#page-54-0) SIM" с. 55.

#### <span id="page-39-0"></span>**Настройки**

## **Голосовые команды**

Можно выполнять вызовы контактов и использовать функции телефона с помощью голосовых команд.

Голосовые команды зависят от языка. Для установки языка выберите **Меню** > **Настройки** > **Телефон** > **Языков. настройки** > **Язык распознавания** и необходимый язык.

Для обучения функции распознавания голоса выберите **Меню** > **Настройки** > **Телефон** > **Распознаван. голоса** > **Обучен.сист.распозн.**.

Для включения голосовой команды для функции выберите **Меню** > **Настройки** > **Телефон** > **Распознаван. голоса** > **Голосовые команды**, команду и функцию. Значок Э указывает на то, что голосовая команда включена.

Для включения голосовой команды выберите **Добав.** Для воспроизведения включенной голосовой команды выберите **Воспр.**

Для получения инструкций по использованию голосовых команд см. "[Набор](#page-19-0) номера [голосом](#page-19-0)" на стр.[20](#page-19-0).

Для работы с голосовыми командами выделите функцию телефона, выберите **Функц.** и одну из следующих функций:

- **Изменить** или **Удалить** переименование или отключение голосовой команды.
- **Добавить все** или **Удалить все** включение или отключение голосовых команд для всех функций в списке голосовых команд.

# **Передача обновлений программного обеспечения**

Поставщик услуг может передавать обновления программного обеспечения телефона по радиоканалу непосредственно на телефон (услуга сети). В некоторых телефонах эта функция не предусмотрена.

Загрузка обновления программного обеспечения может привести к передаче больших объемов данных через сеть поставщика услуг. Сведения о тарифах за передачу данных можно получить у поставщика услуг.

Перед запуском обновления проверьте, что аккумулятор устройства заряжен, или подключите зарядное устройство.

**Внимание:** При установке обновления программного обеспечения использование устройства невозможно (даже для вызова службы экстренной помощи) до завершения установки и перезапуска устройства. Перед принятием установки обновления не забудьте создать резервную копию данных.

### **Настройки обновления программного обеспечения**

Чтобы разрешить или запретить обновление программного обеспечения и конфигурации, выберите **Меню** > **Настройки** > **Конфигурация** > **Парам.диспетч.устр.** > **Обновления ПО**.

### <span id="page-40-0"></span>**Запрос на обновление программного обеспечения**

- 1. Выберите **Меню** > **Настройки** > **Телефон** > **Обновления тлф**, чтобы запросить доступные обновления программного обеспечения у поставщика услуг.
- 2. Выберите **Информация о ПО** для отображения текущей версии программного обеспечения и проверки необходимости обновления.
- 3. Выберите **Загрузить ПО** для загрузки и установки обновления программного обеспечения. Следуйте инструкциям, которые выводятся на дисплей.
- 4. Чтобы начать установку, выберите **Установ. обновл. ПО**, если после выполнения загрузки установка была отменена.

Обновление программного обеспечения занимает несколько минут. При возникновении неполадок при установке обратитесь к поставщику услуг.

# **Аксессуары**

Это меню и его содержимое доступно только в том случае, если телефон подключен (или был подключен ранее) к совместимому аксессуару.

Выберите **Меню** > **Настройки** > **Аксессуары**. Выберите аксессуар и функцию, зависящую от аксессуара.

# **Конфигурация**

Можно записать в телефон настройки, необходимые для правильной работы определенных услуг. Эти настройки может, в частности, передать поставщик услуг. См. "Услуга передачи параметров [конфигурации](#page-8-0)" с. 9.

Выберите **Меню** > **Настройки** > **Конфигурация** и одну из следующих функций:

- **Стд пар. конфигур.** просмотр сохраненного в телефоне списка поставщиков услуг и выбор стандартного поставщика услуг.
- **Стд набор(все прил.)** включение стандартных параметров конфигурации для поддерживаемых приложений.
- **Предпочт. т/д** просмотр сохраненных точек доступа.
- **Интеракт. поддерж.** загрузка параметров конфигурации со страницы поставщика услуг.
- **Парам.диспетч.устр.** разрешение или запрет приема телефоном обновлений программного обеспечения. В некоторых телефонах эта функция не предусмотрена.См. "Передача обновлений [программного](#page-39-0) [обеспечения](#page-39-0)" с. 40.
- **Пар.персон.конфиг.** добавление, включение или удаление новых личных учетных записей для различных услуг вручную. Для добавления новой личной учетной записи выберите **Добав.** или **Функц.** > **Добавить новые**. Выберите тип услуги и введите требуемые параметры. Для включения личной учетной записи выделите ее и выберите **Функц.** > **Включить**.

### <span id="page-41-0"></span>**Настройки**

## **Защита**

При использовании функций защиты, ограничивающих возможность посылки и приема вызовов (например, запрет вызовов, закрытая абонентская группа и разрешенные номера), сохраняется возможность вызова службы экстренной помощи, номер которой запрограммирован в памяти устройства.

Выберите **Меню** > **Настройки** > **Защита** и одну из следующих функций:

- **Запрос PIN-кода** или **Запрос UPIN-кода** запрос на ввод PIN-кода или UPINкода при каждом включении телефона. Некоторые SIM-карты не позволяют отключить функцию запроса этого кода.
- **Запрос PIN2** выбор варианта использования некоторых функций телефона, защищенных с помощью PIN2-кода: с запросом на ввод PIN2-кода или без запроса. Некоторые SIM-карты не позволяют отключить функцию запроса этого кода.
- **Услуга запрета выз.** запрет входящих и исходящих вызовов (услуга сети). Для доступа к этой функции требуется ввести пароль запрета вызовов.
- **Разрешенн. номера** ограничение выполнения вызовов заданным списком телефонных номеров (если эта функция поддерживается установленной SIMкартой). При включенной функции "Разрешенные номера" соединения GPRS можно использовать только для передачи текстовых сообщений. В этом случае телефонный номер адресата и номер центра сообщений должны быть включены в список разрешенных номеров.
- **Закрытая группа** ограничение входящих и исходящих вызовов выбранной группой абонентов (услуга сети).
- **Уровень защиты** выберите **Телефон** для вывода запроса на ввод защитного кода при установке новой SIM-карты. Выберите **Память** для вывода запроса на ввод защитного кода, если выбрана память SIM-карты и необходимо изменить используемую память.
- **Коды доступа** изменение защитного кода, PIN-кода, UPIN-кода, PIN2-кода или пароля запрета вызовов.
- **Используемый код** выбор порядка использования PIN-кода или UPIN-кода.
- **Сертифик. авториз.** или **Сертификаты польз.** просмотр списка сертификатов центров сертификации или сертификатов пользователя, загруженных в телефон. См. "Защита [браузера](#page-49-0)" с. 50.
- **Парам. защ. модуля** просмотр **Инф. защ. модуля**, включение функции **Запрос PIN модуля** или изменение PIN-кода модуля и PIN-кода подписи. [См](#page-8-0). "Коды [доступа](#page-8-0)" с. 9.

# **Восстановление стандартных настроек**

Для восстановления стандартных параметров телефона выберите **Меню** > **Настройки** > **Восст. стд настр.** и одну из следующих функций:

● **Восст. тольконастр.** — сброс всех предпочтительных параметров без удаления персональных данных.

<span id="page-42-0"></span>● **Восстановить все** — сброс всех настроек и удаление всех личных данных, таких как контакты, сообщения, мультимедийные файлы и ключи активации.

# **12. Меню оператора**

Доступ к порталу услуг, предоставляемых оператором сети. Дополнительную информацию можно получить у оператора сотовой сети. С помощью служебных сообщений оператор может обновить это меню.

# **13. Галерея**

Это меню служит для работы с изображениями, видеоклипами, музыкальными файлами, темами, графическими объектами, мелодиями, звукозаписями и принятыми файлами. Эти файлы сохраняются в памяти телефона или на карте памяти и могут быть сгруппированы в папки.

# **Папки и файлы**

Для просмотра списка папок выберите **Меню** > **Галерея**. Для просмотра списка файлов в папке выберите папку и **Открыть**. Для просмотра папок на карте памяти при перемещении файла выделите карту памяти и нажмите клавишу прокрутки вправо.

# **Печать изображений**

Телефон поддерживает Nokia XpressPrint для печати изображений в формате jpeg.

- 1. Для подключения телефона к совместимому принтеру используйте кабель для передачи данных или передайте изображение по каналу Bluetooth на принтер, поддерживающий технологию Bluetooth. См. "Технология [беспроводной](#page-33-0) связи [Bluetooth"](#page-33-0) с. 34.
- 2. Выберите изображение, которое требуется распечатать, и выберите **Функц.** > **Печать**.

# **Карта памяти**

Карту памяти можно использовать для хранения мультимедийных файлов (аудиои видеоклипов, музыкальных дорожек и звуковых файлов, изображений и сообщений).

Некоторые папки меню **Галерея**, содержимое которых используется в телефоне (например **Темы**), могут храниться на карте памяти.

### **Форматирование карты памяти**

В некоторых случаях новые карты памяти уже отформатированы. При форматировании карты памяти все данные удаляются без возможности восстановления.

#### <span id="page-43-0"></span>**Мультимедиа**

- 1. Чтобы отформатировать карту памяти, выберите **Меню** > **Галерея** или **Приложения**, папку карты памяти и **Функц.** > **Форматир. карту** > **Да**.
- 2. По завершении операции форматирования введите имя карты памяти.

### **Блокировка карты памяти**

Чтобы установить пароль (не более 8 символов) для защиты карты памяти от

несанкционированного использования, выделите папку карты памяти и выберите **Функц.** > **Установить пароль**.

Этот пароль хранится в памяти телефона, поэтому при использовании карты памяти в одном телефоне повторный ввод пароля не требуется. При установке карты памяти в другое устройство на дисплее появляется запрос на ввод пароля.

Для удаления пароля выберите **Функц.** > **Удалить пароль**.

### **Проверка объема памяти**

Для проверки объема памяти, занятой различными группами данных, а также объема свободной памяти для установки на карту памяти нового программного обеспечения выделите карту памяти и выберите **Функц.** > **Информация**.

# **14. Мультимедиа**

## **Камера и видеозапись**

Встроенная камера позволяет снимать фотографии и записывать видеоклипы.

### **Фотосъемка**

Для использования функции работы с неподвижным изображением выберите **Меню** > **Мультимедиа** > **Камера** или выполните прокрутку влево или вправо (если включена функция работы с видеоизображениями).

Для увеличения и уменьшения масштаба в режиме камеры выполните прокрутку вверх и вниз или нажмите клавиши регулировки громкости.

Для выполнения фотосъемки выберите **Снять**. Фотографии сохраняются на карте памяти (если она установлена) или в памяти телефона.

Для отображения фотографии сразу после съемки выберите **Функц.** > **Настройки** > **Время просмотра** и укажите время предварительного просмотра. Во время предварительного просмотра выберите **Назад** для съемки другой фотографии или **Перед.** для передачи фотографии в мультимедийном сообщении.

Устройство обеспечивает съемку изображений с разрешением 1200x1600 пикселов.

### <span id="page-44-0"></span>**Запись видеоклипа**

Для включения функции видеосъемки выберите **Меню** > **Мультимедиа** > **Видео** или выполните прокрутку влево или вправо (если включена функция камеры).

Для записи видеоклипа выберите **Запись**, для приостановки записи выберите **Пауза**, для возобновления записи выберите **Продол.**, для остановки записи выберите **Стоп**.

Видеоклипы сохраняются на карте памяти (если она установлена) или в памяти телефона.

### **Параметры фото- и видеосъемки**

Чтобы воспользоваться фильтром, выберите **Функц.** > **Эффекты**.

Для адаптации камеры к условиям освещенности выберите **Функц.** > **Баланс белого**.

Для изменения других параметров фото- и видеосъемки и для выбора места хранения изображений и видеоклипов выберите **Функции** > **Настройки**.

# **Музыкальный проигрыватель**

В телефон встроен музыкальный проигрыватель, предназначенный для прослушивания музыкальных дорожек или других аудиофайлов в формате MP3 и AAC, загруженных в телефон из Интернета или переданных с помощью приложения Nokia PC Suite. См. "Программный пакет [Nokia PC Suite"](#page-35-0) с. 36. Можно также просматривать записанные или загруженные видеоклипы.

Музыкальные файлы и видеофайлы, хранящиеся в папке музыки в памяти телефона или на карте памяти, автоматически определяются и добавляются в медиатеку.

Для открытия музыкального проигрывателя выберите **Меню** > **Мультимедиа** > **Проигрыват.**.

### **Музыкальное меню**

Доступ к музыкальным файлам и видеофайлам, сохраненным в памяти телефона или на карте памяти, загрузка музыки или видеоклипов из Интернета и просмотр совместимых видеопотоков с сетевого сервера (услуга сети).

Для прослушивания музыки или просмотра видеоклипа выберите файл на экране **Списки воспр.**, **Исполнители**, **Альбомы** или **Жанры**, затем выберите **Воспр.**.

Для загрузки файлов из Интернета выберите **Функции** > **Загрузка** и узел, с которого необходимо выполнить загрузку.

Для обновления фонотеки после добавления файлов выберите **Функции** > **Обн. фонотеку**.

#### <span id="page-45-0"></span>**Мультимедиа**

### **Создание списка воспроизведения**

Для создания списка воспроизведения с выбранной музыкой выполните следующие действия:

- 1. Выберите **Списки воспр.** > **Нов. спис. воспр.** и введите название списка воспроизведения.
- 2. Добавьте музыкальные файлы или видеоклипы из отображаемых списков.
- 3. Выберите **Готово** для сохранения списка воспроизведения.

### **Настройка услуги работы с потоками**

Настройки, необходимые для работы с потоками, можно получить в сообщении с параметрами конфигурации от поставщика услуг. См. "Услуга передачи [параметров](#page-8-0) [конфигурации](#page-8-0)" с. 9. Настройки можно также ввести вручную. [См](#page-40-0). "[Конфигурация](#page-40-0)" с. 41.

Для включения параметров выполните следующие действия:

- 1. Выберите **Функции** > **Загрузка** > **Настр. поток. воспр.** > **Конфигурация**.
- 2. Для работы с потоками выберите поставщика услуг, **Стандарт** или **Персон. конфигур.**.
- 3. Выберите **Учетная запись**, затем выберите учетную запись услуги потоков, содержащуюся в параметрах текущей конфигурации.

## **Воспроизведение музыкальных файлов**

**Внимание:** Слушайте музыку при умеренной громкости. Продолжительное прослушивание при большой громкости может привести к повреждению слуха. Не подносите устройство к уху при включенном громкоговорителе, так как громкость может быть очень велика.

Для регулировки громкости нажмите клавиши громкости телефона.

Для управления музыкальным проигрывателем служат виртуальные клавиши на дисплее.

Для запуска воспроизведения выберите .

Для приостановки воспроизведения выберите  $\blacksquare$ .

Для перехода к следующей дорожке выберите  $\blacktriangleright$ . Для перехода к началу предыдущей дорожки дважды нажмите  $\blacktriangleleft$ .

Для перемотки текущей дорожки вперед выберите и удерживайте нажатой клавишу  $\blacktriangleright$  . Для перемотки текущей дорожки назад выберите и удерживайте нажатой клавишу  $\blacktriangleleft$ . Отпустите клавишу в требуемом месте для продолжения воспроизведения музыки.

Для переключения в музыкальное меню выберите  $\equiv$  на дисплее.

Для переключения в текуший список воспроизведения выберите  $\left(\cdots\right)$  на дисплее.

<span id="page-46-0"></span>Для выхода из меню проигрывателя или для продолжения воспроизведения музыки в фоновом режиме нажмите клавишу разъединения.

Для остановки музыкального проигрывателя нажмите и удерживайте нажатой клавишу разъединения.

### **Изменение внешнего вида музыкального проигрывателя**

Телефон содержит несколько тем для изменения внешнего вида музыкального проигрывателя.

Выберите **Меню** > **Мультимедиа** > **Проигрыват.** > **Муз. проигрыв.** > **Функции** > **Настройки** > **Тема муз. проигр.** и одну из тем в списке. Виртуальные клавиши могут изменяться в зависимости от темы.

# **Радио**

Для FM-радиоприемника используется другая антенна, отличная от антенны мобильного устройства. Поэтому для работы FM-радиоприемника к устройству должна быть подключена совместимая минигарнитура или другой аксессуар.

**Внимание:** Слушайте музыку при умеренной громкости. Продолжительное прослушивание при большой громкости может привести к повреждению слуха. Не подносите устройство к уху при включенном громкоговорителе, так как громкость может быть очень велика.

#### Выберите **Меню** > **Мультимедиа** > **Радио**.

Для настройки громкости служат клавиши громкости.

Для использования кнопок графического интерфейса  $\blacktriangle$ ,  $\blacktriangledown$ ,  $\blacktriangleleft$  или  $\blacktriangleright$  на дисплее выполните прокрутку влево или вправо, выделите требуемую кнопку и выберите ее.

### **Настройка радиостанций Поиск и сохранение станций**

- 1. Для поиска выберите и удерживайте нажатой кнопку «1 или ». Для изменения частоты с шагом 0.05 МГц кратковременно нажмите «и или  $\gg$ .
- 2. Для сохранения радиостанции в памяти выберите **Функции** > **Сохранить станцию**.
- 3. Для ввода названия радиостанции выберите **Функции** > **Радиостанции** > **Функции** > **Переименовать**.

Выберите **Функции** и одну из следующих функций:

- **Поиск всех станций** автоматический поиск доступных радиостанций в месте, где находится телефон.
- **Задать частоту** ввод частоты требуемой радиостанции.

#### <span id="page-47-0"></span>**Мультимедиа**

● **Радиостанции** — просмотр списка сохраненных радиостанций и их переименование или удаление.

### **Изменение станций**

Выберите А или W или нажмите цифровые клавиши, соответствующие номеру радиостанции в списке радиостанций.

### **Функции радиоприемника**

Для отключения радио, переключения между мини-гарнитурой и громкоговорителем, а также для переключения между стерео- и монозвучанием выберите **Функции** > **Настройки** Для отображения информации системы данных выбранной радиостанции выберите **Включить RDS**. Для включения автоматического переключения на частоту с наилучшим приемом выбранной радиостанции выберите **Вкл. функцию AF**.

# **Диктофон**

Устройство позволяет записывать речь, звук или активный вызов и сохранять их в приложении **Галерея**.

Выберите **Меню** > **Мультимедиа** > **Диктофон**. Для использования графических кнопок  $\bullet$ .  $\blacksquare$  или  $\blacksquare$  на дисплее выполните прокрутку влево или вправо.

### **Звукозапись**

- 1. Выберите или во время вызова выберите Функц. > Записать. Во время записи всем участникам разговора подается тихий тональный сигнал. Для приостановки записи выберите  $\blacksquare$ .
- 2. Для остановки записи выберите **...** Запись сохраняется в папке записей приложения "Галерея".

Выберите **Функции** для воспроизведения или передачи последней записи, для доступа к списку записей или для выбора места и папки для сохранения записей.

# **Эквалайзер**

Настройка звука при использовании музыкального проигрывателя.

### Выберите **Меню** > **Мультимедиа** > **Эквалайзер**.

Для активации предустановленного набора эквалайзера выделите один из наборов эквалайзера и выберите **Включить**

### **Создание нового набора эквалайзера**

- 1. Выберите один из двух последних наборов, затем выберите **Функц.** > **Изменить**.
- 2. Выполните прокрутку влево или вправо, найдите виртуальные ползунки и настройте ползунок, перемещая его вверх или вниз.

<span id="page-48-0"></span>3. Для сохранения настроек и присвоения набору имени выберите **Сохран.** и **Функции** > **Переименовать**.

# **Стереоэффект**

С помощью стереоэффекта при использовании стереогарнитуры создается эффект расширения звука.

Для активизации выберите **Меню** > **Мультимедиа** > **Расшир. стерео**.

# **15. Интернет**

Встроенный в телефон браузер обеспечивает доступ к различным услугам в сети Интернет для мобильных устройств. Вид веб-страниц зависит от размера дисплея. Телефон позволяет просмотреть не все элементы сетевых страниц.

**Важное замечание:** Пользуйтесь только услугами, заслуживающими доверия, которые предоставляют надежную защиту от вредоносного программного обеспечения.

Сведения о предоставлении этих услуг, информацию о ценах, а также дополнительные инструкции можно получить у поставщика услуг.

Параметры конфигурации, необходимые для просмотра сетевых страниц, можно получить в сообщении с параметрами конфигурации от поставщика услуг.

Для настройки услуги выберите **Меню** > **Интернет** > **Парам. Интернет** > **Парам. конфигурац.**, конфигурацию и учетную запись.

# **Установление соединения с услугой**

Для подключения к услуге выберите **Меню** > **Интернет** > **Дом. страница**; или в режиме ожидания нажмите и удерживайте нажатой клавишу **0**.

Чтобы выбрать закладку, выберите **Меню** > **Интернет** > **Закладки**.

Чтобы выбрать последний URL-адрес, выберите **Меню** > **Интернет** > **Последн. адрес**.

Чтобы ввести адрес службы, выберите **Меню** > **Интернет** > **На адрес**. Введите адрес и выберите **ОК**.

После подключения к службе можно начать просматривать ее страницы. Функциональное назначение клавиш телефона может различаться для различных служб. Следуйте текстовым инструкциям на дисплее телефона. Дополнительную информацию можно получить у поставщика услуг.

# **Настройка компоновки**

Во время просмотра веб-страниц выберите **Функц.** > **Настройки**. Предусмотрены следующие функции:

<span id="page-49-0"></span>**Интернет**

- **Дисплей** Выбор размера шрифта, отображение изображений или нет, и способ отображения текста.
- **Общие** Выбор, будет ли веб-адрес передаваться как Юникод (UTF-8), тип кодировки для содержимого, и разрешается ли выполнение JavaScript.

## **Кэш-память**

Кэш-память - это область памяти, предназначенная для временного хранения данных. Для повышения безопасности при обращении к конфиденциальной информации с использованием паролей очищайте кэш-память после каждого обращения (или попытки обращения). Информация и адреса услуг, к которым выполнялось обращение, сохраняются в кэш-памяти.

Файлы "cookie" - это данные, которые веб-сайт сохраняет в кэш-памяти вашего телефона. Файлы "cookie" хранятся пока не будет очищена кэш-память телефона.

Чтобы очистить кэш-память во время просмотра веб-страниц выберите **Функции** > **Инструменты** > **Очистить кэш**. Чтобы разрешить или запретить прием обновлений программного обеспечения телефона, выберите **Меню** > **Интернет** > **Парам. Интернет** > **Защита** > **Интернет-маркеры**; или во время просмотра веб-станиц выберите **Функц.** > **Настройки** > **Защита** > **Интернетмаркеры**.

# **Защита браузера**

Функции защиты требуются для доступа к определенным услугам (например, банковское обслуживание или электронная торговля). Для установления соединения с такими услугами необходимы сертификаты и, возможно, защитный модуль, находящийся на SIM-карте. Дополнительную информацию можно получить у поставщика услуг.

Для просмотра или изменения параметров защитного модуля, или для просмотра списка сертификатов Центра сертификации или пользовательских, загруженных в ваш телефон, выберите **Меню** > **Настройки** > **Защита** > **Парам. защ. модуля**, **Сертифик. авториз.**или **Сертификаты польз.**.

**Важное замечание:** Безусловно, сертификаты снижают риск, связанный с удаленными подключениями и загрузкой программного обеспечения, однако следует иметь в виду, что надлежащий уровень защиты возможен только в случае правильного применения сертификатов. Само по себе наличие сертификатов не обеспечивает защиты; защита обеспечивается только тогда, когда применяются правильные, подлинные и достоверные сертификаты. Сертификаты имеют ограниченный срок действия. Если для действительного сертификата на дисплей выводится сообщение "Срок действия сертификата истек" или "Сертификат еще не вступил в силу", убедитесь в том, что в устройстве установлена правильная дата и время.

# <span id="page-50-0"></span>**16. Карты**

Можно просматривать карты различных городов и стран, выполнять поиск адресов и значимых точек, планировать маршруты движения из одного места в другое, сохранять местоположения в форме ориентиров и передавать их на совместимые устройства.

Практически все цифровые карты характеризуются некоторой погрешностью и неполнотой. Не следует полагаться только на карты, загруженные для использования в данном устройстве.

Для использования приложения "Карты" выберите **Меню** > **Карты** и одну из доступных функций.

# **Загрузка карт**

Телефон может содержать предустановленные карты на карте памяти. Новый набор карт можно загрузить через Интернет с помощью программного обеспечения для компьютера Nokia Map Loader.

### **Nokia Map Loader**

Для загрузки приложения Nokia Map Loader на компьютер и получения дальнейших инструкций см. www.maps.nokia.com.

Перед первой загрузкой новых карт убедитесь в том, что в телефоне установлена карта памяти, и выберите **Меню** > **Карты** для выполнения начальной настройки.

Для изменения выбора карт на карте памяти используйте приложение Nokia Map Loader для удаления всех карт с карты памяти и загрузки нового набора карт, чтобы обеспечить принадлежность всех карт одному выпуску.

### **Услуга сети**

Можно настроить телефон на автоматическую загрузку карт, которых нет в памяти телефона, когда они необходимы. Выберите **Меню** > **Карты** > **Параметры** > **Параметры сети** > **Разрешить исп. сети**.

Для предотвращения автоматической загрузки карт выберите **Нет**.

Загрузка карт может привести к передаче больших объемов данных через сеть поставщика услуг. Сведения о тарифах за передачу данных можно получить у поставщика услуг.

# **Карты и GPS**

Можно использовать глобальную систему определения местоположения (GPS) для поддержки приложения "Карты", определения местоположения или измерения расстояний и координат.

Перед использованием функции GPS на телефоне необходимо установить сопряжение телефона с совместимым внешним приемником GPS, используя

### <span id="page-51-0"></span>**Органайзер**

беспроводную технологию Bluetooth. Для получения дополнительной информации обратитесь к руководству пользователя устройства GPS.

После сопряжения устройства Bluetooth GPS с телефоном может пройти несколько минут до отображения на экране телефона текущего местоположения. Следующие подключения должны выполняться быстрее, но если устройство GPS не использовалось в течение нескольких дней или Вы находитесь на большом расстоянии от места, где оно использовалось в последний раз, для определения и отображения местоположения может потребоваться несколько минут.

Глобальная система определения местоположения (GPS) действует под контролем правительства США, которое несет исключительную ответственность за точность работы и обслуживание этой системы. Точность данных о местоположении подвержена влиянию корректировок, которые вносятся в спутники GPS правительством СШA, и может изменяться министерством обороны США при изменении политики гражданского использования GPS и Федерального плана по радионавигации. Точность также снижается при плохом геометрическом расположении спутников. На наличие и качество сигналов GPS влияет местоположение, здания, естественные препятствия и погодные условия. Для приема сигналов GPS приемник GPS должен находиться под открытым небом.

Приемники GPS не пригодны для точного измерения местоположения, поэтому для определения местоположения и навигации не следует полагаться только на данные приемника GPS или сотовые сети.

# **Дополнительные услуги**

Приложение "Карты" можно обновить до полноценного приложения навигации с голосовым указателем, которое требует региональной лицензии. Для использования этой услуги необходимо совместимое внешнее устройство GPS, поддерживающее беспроводную технологию Bluetooth.

Для приобретения услуги навигации с голосовым указателем выберите **Меню** > **Карты** > **Дополнит. услуги** > **Приобр. навигацию** и следуйте инструкциям.

Для использования навигации с голосовым указателем необходимо предоставить приложению "Карты" доступ к сетевому подключению.

Лицензия на навигацию привязана к SIM-карте. При установке в телефон другой SIM-карты будет предложено приобрести лицензию в начале навигации. Во время процедуры приобретения будет предложено перенести существующую лицензию на навигацию на новую SIM-карту без дополнительной платы.

# **17. Органайзер**

# **Будильник**

Данная функция используется для настройки телефона на подачу сигнала будильника в заданное время.

### <span id="page-52-0"></span>**Установка будильника**

- 1. Выберите **Меню** > **Органайзер** > **Будильник**.
- 2. Включите будильник и введите время сигнала.
- 3. Для включения сигнала в определенные дни недели выберите **Повтор:** > **Вкл.** и укажите дни.
- 4. Выберите мелодию сигнала. Если в качестве сигнала будильника выбран радиоприемник, к телефону необходимо подключить мини-гарнитуру.
- 5. Установите период повтора и выберите **Сохранить**.

### **Выключение будильника**

Для выключения звукового сигнала выберите **Стоп**. Если сигнал звучит в течение минуты или если выбрано **Повтор**, сигнал останавливается на время повтора, после чего возобновляется.

# **Календарь**

### Выберите **Меню** > **Органайзер** > **Календарь**.

Текущий день отображается в рамке. День, для которого существуют какие-либо заметки, выделяется полужирным шрифтом. Для просмотра заметок дня выберите **Обзор** Для просмотра недели выберите **Функц.** > **Обзор недели**. Для удаления всех заметок календаря выберите **Функц.** > **Удалить заметки** > **Все заметки**.

Для установки даты, времени, часового пояса, формата даты или времени, разделителя даты, вида по умолчанию и первого дня недели выберите**Функции** > **Настройки** и одну из доступных функций. Для автоматического удаления старых заметок по прошествии определенного времени выберите **Функции** > **Настройки** > **Автоудален. заметок** и одну из доступных функций.

### **Ввод заметки календаря**

Выделите дату и выберите **Функц.** > **Добавить заметку**. Выберите тип заметки и заполните поля.

# **Дела**

Для сохранения заметки о деле, которое необходимо выполнить, выберите **Меню** > **Органайзер** > **Дела**.

Для создания первой заметки выберите **Добав.** или выберите **Функц.** > **Добавить**. Заполните необходимые поля и выберите **Сохран.**.

Для просмотра заметки выделите ее и выберите **Обзор**.

# **Заметки**

Для ввода и передачи заметок выберите **Меню** > **Органайзер** > **Заметки**.

### <span id="page-53-0"></span>**Органайзер**

Для создания первой заметки выберите **Добав.** или выберите **Функц.** > **Добавить заметку**. Введите текст заметки и выберите **Сохран.**.

# **Калькулятор**

Встроенный в телефон калькулятор предоставляет возможность использования функций стандартного, научного и кредитного калькулятора.

Выберите **Меню** > **Органайзер** > **Калькулятор** и одну из доступных функций, тип калькулятора и инструкции по работе.

Калькулятор имеет ограниченную точность и предназначен для выполнения простых вычислений.

# **Таймеры**

### **Таймер обратного отсчета**

- 1. Для включения таймера обратного отсчета выберите **Меню** > **Органайзер** > **Таймер** > **Обычный таймер**, введите время сигнала и текст заметки, который появится на дисплее по истечении заданного времени. Для изменения времени обратного отсчета выберите **Изменить время**.
- 2. Для запуска таймера выберите **Старт**.
- 3. Для остановки таймера выберите **Стоп таймер**.

### **Интервальный таймер**

- 1. Для запуска интервального таймера с использованием до 10 интервалов предварительно введите интервалы.
- 2. Выберите **Меню** > **Органайзер** > **Таймер** > **Интервальн. таймер**.
- 3. Для запуска таймера выберите **Запустить таймер** > **Старт**.

# **Секундомер**

Секундомер предназначен для измерения времени, при этом возможно получение промежуточных отсчетов и круговых замеров.

Выберите **Меню** > **Органайзер** > **Секундомер** и одну из следующих функций:

- **Промежут. отсчеты** получение промежуточных отсчетов. Для сброса показаний секундомера без их сохранения выберите **Функции** > **Сбросить**.
- **Кругами** выполнение круговых замеров.
- **Продолжить** просмотр измерения, выполняемого в фоновом режиме.
- **Последнее** просмотр последнего результата измерений, если показания секундомера не были сброшены.
- **Показать** или **Удалить время** просмотр или удаление сохраненных результатов.

Для выполнения замера времени в фоновом режиме нажмите клавишу разъединения.

# <span id="page-54-0"></span>**18. Приложения**

В телефоне могут быть установлены игры или приложения. Эти файлы сохраняются в памяти телефона или на карте памяти и могут быть сгруппированы в папки. См. "Карта [памяти](#page-42-0)" с. 43.

## **Запуск приложения**

Выберите **Меню** > **Приложения** > **Игры**, **Карта памяти** или **Коллекция**. Выделите игру или приложение, затем выберите **Открыть**.

Для настройки звукового сопровождения, подсветки и вибровызова для игры выберите **Меню** > **Приложения** > **Функц.** > **Настройки прилож.**.

Могут быть доступны также следующие функции:

- **Обновить версию** проверка наличия новой версии данного приложения, которую можно загрузить из сети Интернет (услуга сети).
- **Страница Интернет** получение дополнительной информации или данных для приложения с Интернет-страницы (услуга сети), если доступно.
- **Доступ приложения** ограничение доступа к сети для приложения.

# **Загрузка приложения**

Телефон поддерживает приложения Java J2ME. Перед загрузкой приложения необходимо убедиться в том, что оно совместимо с данным телефоном.

**Важное замечание:** Устанавливайте и используйте приложения и другое программное обеспечение только из надежных источников, например, приложения с цифровой подписью Symbian или прошедшие тестирование Java VerifiedTM.

Предусмотрено несколько способов загрузки новых игр и приложений.

- Выберите **Меню** > **Приложения** > **Функц.** > **Загрузка** > **Загрузка прилож.** или **Загрузка игр**, после чего отображается список доступных закладок.
- Для загрузки приложений в память телефона служит приложение Nokia Application Installer (из пакета PC Suite).

Сведения о предоставлении различных услуг, а также информацию о ценах можно получить у поставщика услуг.

# **19. Услуги SIM**

На SIM-карте могут быть предусмотрены дополнительные услуги. Доступ к этому меню возможен только в том случае, если оно поддерживается SIM-картой.

#### **Услуги SIM**

Название и содержание этого меню полностью определяется набором доступных услуг.

Для отображения подтверждающих сообщений, которыми телефон обменивается с сетью, при использовании услуг SIM-карты выберите **Меню** > **Настройки** > **Телефон** > **Подтв. запросы SIM**

Доступ к таким услугам осуществляется путем передачи сообщений или посылки вызова, за которые может начисляться дополнительная оплата.

# <span id="page-56-0"></span>**Аксессуары**

**Внимание:** Пользуйтесь только такими аккумуляторами, зарядными устройствами и аксессуарами, которые рекомендованы корпорацией Nokia для подключения к данной модели устройства. Применение любых других аксессуаров может привести к аннулированию гарантий и сертификатов и может быть опасным.

По вопросам приобретения рекомендованных аксессуаров обращайтесь к дилеру. Отсоединяя кабель питания аксессуара, держитесь за вилку, а не за шнур.

# **Аккумулятор Информация об аккумуляторах и зарядных устройствах**

Данное устройство рассчитано на питание от аккумулятора. Для подключения к данному устройству предназначен аккумулятор BL-4C. Для подключения к данному устройству предназначены следующие зарядные устройства: AC-5. Аккумулятор можно заряжать и разряжать сотни раз, однако при этом он постепенно изнашивается. При значительном сокращении продолжительности работы в режиме разговора и в режиме ожидания следует заменить аккумулятор. Пользуйтесь только рекомендованными Nokia к использованию аккумуляторами и зарядными устройствами, предназначенными для подключения к данной модели устройства. Применение других аккумуляторов и зарядных устройств может создавать угрозу пожара, взрыва, утечки или других опасностей.

Если аккумулятор используется впервые или аккумулятор длительное время не использовался, перед началом зарядки, возможно, потребуется подключить зарядное устройство, затем отключить и вновь подключить зарядное устройство. Если аккумулятор полностью разряжен, пройдет несколько минут до появления на дисплее индикатора уровня заряда аккумулятора или до того, как телефон можно будет использовать для посылки вызовов.

Перед отсоединением аккумулятора обязательно выключите устройство и отсоедините его от зарядного устройства.

Неиспользуемое зарядное устройство следует отключать от источника питания и от устройства. Не оставляйте полностью заряженный аккумулятор подключенным к зарядному устройству, поскольку избыточный заряд может сократить срок службы аккумулятора. Если полностью заряженный аккумулятор не используется, он постепенно разряжается.

Аккумулятор следует хранить при температуре 15°C...25 °С. Слишком высокая и слишком низкая температура приводит к снижению емкости и срока службы аккумулятора. Чрезмерно нагретый или охлажденный аккумулятор может стать причиной временной неработоспособности устройства. Характеристики аккумуляторов существенно ухудшаются при температуре ниже 0 °С.

#### <span id="page-57-0"></span>**Аккумулятор**

Оберегайте аккумуляторы от короткого замыкания. Случайное короткое замыкание может произойти, если какой-либо металлический предмет, например, монета, скрепка или ручка, замыкает накоротко плюсовой и минусовой выводы аккумулятора (которые выглядят как металлические полоски на его поверхности). Это может произойти, например, если запасной аккумулятор находится в кармане или бумажнике. Короткое замыкание выводов может стать причиной повреждения аккумулятора либо предмета, вызвавшего замыкание.

Не уничтожайте аккумуляторы путем сжигания, так как они могут взорваться. Аккумуляторы могут взрываться также при повреждении. Утилизация отслуживших аккумуляторов осуществляется в соответствии с местным законодательством. По возможности выполните утилизацию. Запрещается выбрасывать аккумуляторы вместе с бытовым мусором.

Запрещается разбирать, разрезать, открывать, разрушать, сгибать, деформировать, прокалывать или вскрывать батарейки и аккумуляторы. В случае протечки аккумулятора не допускайте попадания жидкости на кожу или в глаза. В случае такой протечки немедленно промойте кожу или глаза водой или обратитесь за медицинской помощью.

Запрещается изменять, перерабатывать, пытаться вставлять посторонние предметы в аккумулятор, подвергать его воздействию или погружать в воду или другие жидкости.

Применение аккумуляторов, отличных от рекомендованных, может привести, например, к пожару или взрыву. В случае падения устройства или аккумулятора (особенно на твердую поверхность) и возможной неисправности аккумулятора, перед продолжением его эксплуатации обратитесь в сервисный центр.

Аккумуляторы следует использовать только по их прямому назначению. Не используйте неисправные зарядные устройства и аккумуляторы. Храните аккумулятор в недоступном для детей месте.

# **Проверка подлинности аккумуляторов Nokia**

В целях безопасности пользуйтесь только фирменными аккумуляторами Nokia. Во избежание подделок фирменных аккумуляторов Nokia приобретайте аккумуляторы у уполномоченного дилера Nokia и для проверки голограммы выполняйте следующие действия.

Выполнение указанных шагов проверки не дает абсолютной гарантии подлинности аккумуляторов. В случае сомнений в подлинности аккумулятора Nokia не эксплуатируйте его и обратитесь для выяснения в ближайший уполномоченный сервисный центр Nokia или к уполномоченному дилеру Nokia. Уполномоченный сервисный центр Nokia или уполномоченный дилер Nokia проверит подлинность аккумулятора. Если подтвердить подлинность не удается, верните аккумулятор по месту приобретения.

### <span id="page-58-0"></span>**Проверка голограммы**

- 1. На голограмме под одним углом виден символ Nokia "протяните друг другу руки", а под другим углом - логотип Nokia Original Enhancements.
- 2. При наклоне голограммы влево, вправо, вниз и вверх от логотипа на каждой стороне появляются одна, две, три или четыре точки соответственно.

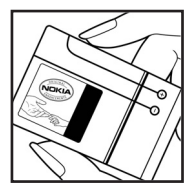

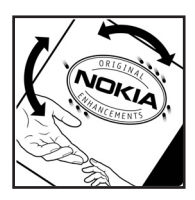

### **Что делать, если подлинность аккумулятора подтвердить невозможно?**

Если не удается подтвердить, что аккумулятор Nokia с голограммой является подлинным аккумулятором Nokia, не эксплуатируйте этот аккумулятор. Обратитесь для выяснения в ближайший уполномоченный сервисный центр Nokia или к уполномоченному дилеру Nokia. Эксплуатация аккумуляторов, не рекомендованных изготовителем, может представлять опасность и приводит к ухудшению технических характеристик, выходу из строя устройства и его аксессуаров. Кроме того, это может привести к аннулированию разрешений и гарантий на устройство.

Подробнее о фирменных аккумуляторах Nokia см. по адресу [www.nokia.com/](http://www.nokia.com/battery) [battery.](http://www.nokia.com/battery)

# **Уход и обслуживание**

Данное устройство разработано и изготовлено с использованием самых последних достижений техники и требует осторожного обращения. Следующие рекомендации позволят выполнить все условия предоставления гарантии.

- Оберегайте устройство от влаги. Атмосферные осадки, влага, любые жидкости могут содержать минеральные частицы, вызывающие коррозию электронных схем. При попадании влаги в устройство отсоедините аккумулятор и полностью высушите устройство перед повторной установкой аккумулятора.
- Не используйте и не храните устройство в запыленных или загрязненных помещениях. Это может вызвать повреждение подвижных частей и электронных компонентов.

#### <span id="page-59-0"></span>**Уход и обслуживание**

- Не храните устройство при повышенной температуре. Высокая температура может привести к сокращению срока службы электронных устройств, повредить аккумуляторы и вызвать деформацию или оплавление пластмассовых деталей.
- Не храните устройство при пониженной температуре. При повышении температуры устройства (до нормальной температуры) возможна конденсация влаги внутри корпуса, что вызывает повреждение электронных плат.
- Не пытайтесь вскрывать корпус устройства способом, отличным от приведенного в данном руководстве.
- Оберегайте устройство от падения, ударов и тряски. Неосторожное обращение может привести к дефектам внутренних печатных плат и механических компонентов.
- Не используйте для чистки устройства агрессивные химикаты, растворители для химической чистки и сильные моющие средства.
- Не раскрашивайте устройство. Краска может засорить движущиеся узлы и нарушить их нормальную работу.
- Для чистки объектива камеры, датчика расстояния, датчика освещенности и т. п. пользуйтесь мягкой, чистой и сухой тканью.
- Пользуйтесь только прилагаемой или рекомендованной изготовителем антенной. Использование других антенн, а также переделка и наращивание антенны могут привести к повреждению устройства и к нарушению установленных правил эксплуатации радиооборудования.
- Зарядные устройства используйте в помещениях.
- Обязательно создавайте резервную копию данных, которые требуется сохранить (например, контакты и заметки календаря).
- Для сброса устройства и оптимизации его производительности выключите устройство и извлеките аккумулятор.

Эти рекомендации в равной степени относятся к устройству, аккумулятору, зарядному устройству и всем аксессуарам. При нарушении нормальной работы устройства обратитесь в ближайший специализированный сервисный центр.

# **Утилизация**

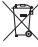

Знак перечеркнутого мусорного контейнера на изделии, в документации или на упаковке означает, что по окончании срока службы все электрические и

электронные изделия, батареи и аккумуляторы подлежат отдельной утилизации. Это требование применяется в странах ЕС и других местах, где

действует система отдельной утилизации. Не уничтожайте эти изделия вместе с неотсортированными городскими отходами.

Утилизация изделий позволяет предотвратить неконтролируемое накопление опасных отходов и рационально использоватьматериальные ресурсы. Подробные сведения можно уточнить у поставщика изделия, в местных органах по

<span id="page-60-0"></span>утилизации, государственных организациях по контролю деятельности производителей или у регионального представителя Nokia. Экологическая декларация изделия и инструкции по возврату устаревшего изделия - см. разделы для разных стран по адресу [www.nokia.com](http://www.nokia.com).

# **Дополнительная информация по технике безопасности**

# **Дети**

Устройство и аксессуары могут содержать мелкие детали. Храните их в недоступном для детей месте.

# **Условия эксплуатации**

Данное устройство удовлетворяет требованиям на уровень облучения радиочастотной энергией при использовании в нормальном рабочем положении (рядом с ухом) либо на расстоянии не менее 2,2 см (7/8 дюйма) от тела человека. Чехлы, зажимы и держатели, которые крепятся на одежду или надеваются на шею, не должны содержать металлических деталей, при этом устройство должно находиться на указанном выше расстоянии от тела человека.

Для передачи данных и сообщений требуется качественное соединение с сетью. В некоторых случаях передача данных и сообщений выполняется с задержкой (после установления требуемого качества соединения). Убедитесь в том, что указанные выше рекомендации относительно расстояния до тела человека выполняются вплоть до завершения передачи.

# **Медицинское оборудование**

Работа любого радиопередающего оборудования, включая мобильные телефоны, может нарушать нормальное функционирование не имеющего должной защиты медицинского оборудования. С вопросами о защите медицинского оборудования от внешнего радиочастотного излучения и с другими связанными с этим вопросами обращайтесь к медицинским работникам или к изготовителю оборудования. Выключайте устройство в учреждениях здравоохранения, где это диктуется правилами внутреннего распорядка. В больницах и в других медицинских учреждениях может использоваться оборудование, чувствительное к внешнему радиочастотному излучению.

### **Имплантированное медицинское оборудование**

Согласно рекомендациям изготовителей медицинских устройств, таких как кардиостимуляторы или имплантированные дефибрилляторы, во избежание возникновения помех расстояние между мобильным устройством и имплантированным медицинским устройством должно быть не менее 15,3 см.

<span id="page-61-0"></span>Лицам, пользующимся такими устройствами, необходимо соблюдать следующие правила:

- держите включенное мобильное устройство на расстоянии не менее 15,3 см от медицинского устройства;
- не носите мобильное устройство в нагрудном кармане;
- для снижения вероятности возникновения помех держите мобильное устройство около уха, более удаленного от медицинского устройства;
- при появлении малейших признаков возникновения помех немедленно выключите мобильное устройство;
- прочитайте и следуйте инструкциям изготовителя имплантированного медицинского устройства.

При возникновении вопросов об использованиимобильного устройства совместно с имплантированным медицинским устройством обращайтесь в учреждение здравоохранения.

## **Слуховые аппараты**

Некоторые типы мобильных устройств могут создавать помехи в работе слуховых аппаратов. При возникновении таких помех обратитесь к поставщику услуг.

# **Автомобили**

Радиочастотные сигналы могут оказывать неблагоприятное воздействие на неправильно установленные или не имеющие требуемого экранирования электронные системы автомобиля (например, электронные системы впрыска топлива, электронные антиблокировочные системы тормозов, электронные системы контроля скорости, системы управления подушками безопасности). За дополнительной информацией обращайтесь к изготовителю автомобиля (или его представителю) или изготовителю устанавливаемого в автомобиль дополнительного оборудования (его представителю).

Установка устройства в автомобиле и его техническое обслуживание должны проводиться только квалифицированными специалистами. Нарушение правил установки и технического обслуживания может быть опасным и привести к аннулированию гарантии на устройство. Регулярно проверяйте надежность крепления и работоспособность радиотелефонного оборудования в автомобиле. Не храните и не перевозите горючие жидкости, газы или взрывчатые вещества вместе с устройством, его компонентами или аксессуарами. Владельцам автомобилей, оснащенных воздушной подушкой безопасности, следует помнить о том, что воздушная подушка наполняется газом под высоким давлением. Не помещайте никаких предметов, включая мобильные телефоны, над воздушной подушкой или в зоне ее раскрытия. При неправильной установке беспроводного оборудования в автомобиле раскрытие воздушной подушки может привести к серьезным травмам.

<span id="page-62-0"></span>Использование устройства в полете запрещено. Выключите устройство перед посадкой в самолет. Пользование мобильными телефонами на борту самолета создает помехи в работе систем самолета и может преследоваться по закону.

# **Взрывоопасная среда**

В потенциально взрывоопасной среде обязательно выключите телефон и строго соблюдайте все указания и инструкции. В местах возможного образования взрывоопасной атмосферы обычно рекомендуется глушить автомобильные двигатели. Искрообразование в таких местах может привести к пожару или взрыву, что чревато травмами и гибелью людей. Выключайте телефон на автозаправочных станциях, а также на станциях технического обслуживания (например, вблизи топливной аппаратуры). Необходимо соблюдать ограничения на использование радиооборудования на топливных складах, на объектах хранения и распределения топлива, на химических предприятиях и в местах выполнения взрывных работ. Потенциально взрывоопасная среда встречается довольно часто, но не всегда четко обозначена. Примерами такой среды являются подпалубные помещения на судах, хранилища химических веществ и установки по их перекачке, помещения и зоны с загрязнением воздуха химикатами или взвесями, например, песчинками, пылью или металлическим порошком. О безопасности использования устройства вблизи автомобилей, работающих на сжиженном горючем газе (например, на пропане или бутане), можно узнать у производителей этих автомобилей.

# **Вызов службы экстренной помощи**

**Важное замечание:** Данное устройство в своей работе использует радиосигналы, сотовые и стационарные сети связи, а также задаваемые пользователем режимы работы. Вызов службы экстренной помощи выполняется только через сотовую сеть. Гарантировать связь при любых обстоятельствах невозможно. В случае особо важных соединений (например, при вызове скорой медицинской помощи) нельзя надеяться только на мобильное устройство.

Для вызова службы экстренной помощи:

- 1. Включите устройство (если оно выключено). Убедитесь в том, что оно находится в зоне с достаточным уровнем радиосигнала. В зависимости от устройства может потребоваться выполнить следующие действия:
	- Вставить SIM-карту, если устройство использует ее.
	- Убрать определенные ограничения вызовов, активированные на устройстве.
	- Изменить режим с "Автономный" или "Полет" на активный режим.
- 2. Нажмите клавишу разъединения столько раз, сколько необходимо для очистки дисплея и подготовки устройства к работе.

- <span id="page-63-0"></span>3. Введите номер службы экстренной помощи, установленный для данного региона. В разных сетях для вызова службы экстренной помощи используются различные номера.
- 4. Нажмите клавишу вызова.

При вызове службы экстренной помощи сообщите всю необходимую информацию с максимально возможной точностью. Ваше мобильное устройство может оказаться единственным средством связи на месте происшествия. Не прерывайте связи, не дождавшись разрешения.

# **ИНФОРМАЦИЯ О СЕРТИФИКАЦИИ (SAR)**

### **Данное мобильное устройство соответствует требованиям на уровень облучения в радиочастотном диапазоне.**

Данное мобильное устройство содержит передатчик и приемник радиосигналов. Устройство сконструировано с учетом требований на предельные уровни облучения в радиочастотном диапазоне, установленных международными директивами. Данные директивы были разработаны независимой научноисследовательской организацией ICNIRP и содержат допустимые границы безопасного облучения человека независимо от его возраста и состояния здоровья.

Для определения уровня облучения, возникающего при работе мобильных устройств, используется единица измерения, называемая удельным коэффициентом поглощения (SAR). Предельное значение SAR, установленное в директивах ICNIRP, равно 2,0 Вт/кг с усреднением по десяти граммам ткани. Измерения коэффициента SAR выполняются в стандартном рабочем положении устройства в режиме максимальной мощности передатчика, указанной в технических характеристиках, во всех диапазонах рабочих частот. Фактическое значение уровня SAR для работающего устройства может оказаться ниже максимального значения; это обусловлено тем, что конструкция устройства позволяет использовать минимальную мощность, достаточную для установления соединения с сетью. Это значение определяется различными факторами, например, расстоянием до базовой станции сотовой сети. Наибольшее значение коэффициента SAR для данного устройства в соответствии с директивами ICNIRP составляет 0,97 Вт/кг около уха.

Значение коэффициента SAR может изменяться при использовании аксессуаров. Значения SAR могут отличаться в зависимости от государственных стандартов и требований к испытаниям, а также от частотных диапазонов. Дополнительную информацию SAR можно найти по адресу [www.nokia.com](http://www.nokia.com) в разделе, содержащем информацию об изделии.

# <span id="page-64-0"></span>**Алфавитный указатель**

# **G**

**GPRS [35](#page-34-0) GPS [51](#page-50-0)**

## **M**

**My Nokia [10](#page-9-0)**

## **P**

**PictBridge [35](#page-34-0) PIN [9](#page-8-0) PUK [9](#page-8-0)**

# **S**

**SIM** услуги [55](#page-54-0) **SIM-карта [12](#page-11-0), [19](#page-18-0) SSID [32](#page-31-0)**

## **U**

**UPIN [9](#page-8-0)**

## **V**

**VoIP [33](#page-32-0)**

## **W**

**WLAN [31](#page-30-0)**

## **А**

**автономный режим [19](#page-18-0) аккумулятор [14](#page-13-0) аксессуары [41](#page-40-0) активный режим ожидания [17](#page-16-0), [37](#page-36-0)**

## **Б**

**блокировка клавиатуры [18](#page-17-0), [39](#page-38-0) браузер [49](#page-48-0) быстрые сообщения [26](#page-25-0) быстрый набор номера [20,](#page-19-0) [30,](#page-29-0) [39](#page-38-0)**

## **В**

**ввод текста [21](#page-20-0)**

**видеоклипы [45](#page-44-0) визитные карточки [30](#page-29-0)**

### **Г**

**голосовые команды [40](#page-39-0) громкая связь [20](#page-19-0) громкоговоритель [20](#page-19-0)**

## **Д**

**детали [15](#page-14-0) диктофон [48](#page-47-0) дисплей [16,](#page-15-0) [37](#page-36-0)**

## **Ж**

**журнал вызовов [30](#page-29-0) журнал местоположений [30](#page-29-0)**

### **З**

**загрузка [10](#page-9-0) заметки [53](#page-52-0) защитный код [9](#page-8-0) защитный модуль [9](#page-8-0) звуковые сигналы [37](#page-36-0)**

### **И**

**игры [55](#page-54-0) идентификатор, установленный службой [32](#page-31-0) индикаторы [17](#page-16-0), [37](#page-36-0) индикаторы состояния [16](#page-15-0) интеллектуальный ввод текста [21](#page-20-0) интернет [49](#page-48-0) Интернет [49](#page-48-0) Интернет-вызов [33](#page-32-0) интернет-маркеры [50](#page-49-0) Информационный центр Nokia [11](#page-10-0) информация о местоположении [30](#page-29-0) инфо-сообщения [27](#page-26-0)**

**Алфавитный указатель**

## **К**

**кабель USB для передачи данных [35](#page-34-0) кабель для передачи данных [35](#page-34-0) калькулятор [54](#page-53-0) камера [44,](#page-43-0) [45](#page-44-0) карта microSD [13](#page-12-0) карта памяти [13](#page-12-0), [43](#page-42-0) Карты [51](#page-50-0) клавиши [15](#page-14-0) клавиши быстрого набора [20,](#page-19-0) [30](#page-29-0) коды доступа [9](#page-8-0) конфигурация [41](#page-40-0) кэш-память [50](#page-49-0)**

## **М**

**меню оператора [43](#page-42-0) мини-гарнитура [14](#page-13-0) музыкальный проигрыватель [45](#page-44-0)**

## **Н**

**набор номера голосом [20](#page-19-0) настройки [36](#page-35-0) номер центра сообщений [23](#page-22-0)**

# **О**

**обновление программного обеспечения [10](#page-9-0), [40](#page-39-0) обновления программного обеспечения телефона [39](#page-38-0) обычный ввод текста [21](#page-20-0) ожидание вызова [39](#page-38-0) ответ любой клавишей [38](#page-37-0)**

## **П**

**Пакет PC Suite [36](#page-35-0) пакетная передача данных [35](#page-34-0) пароль запрета вызовов [9](#page-8-0) переадресация вызовов [38](#page-37-0) передача сообщения [24](#page-23-0) перемещение [22](#page-21-0) печать изображений [43](#page-42-0) повторный набор [38](#page-37-0) полезные советы [10](#page-9-0)**

**Полет, запрос [39](#page-38-0) Полет, режим [18](#page-17-0) приложения [55](#page-54-0) прокрутка [22](#page-21-0)**

## **Р**

**радио [47](#page-46-0) разборчивость речи [38](#page-37-0) размер шрифта [37](#page-36-0) распознавание голоса [40](#page-39-0) режим ввода цифр [21](#page-20-0) режимы [36](#page-35-0) режимы ввода текста [21](#page-20-0) режим энергосбережения [17](#page-16-0) ремешок [15](#page-14-0)**

## **С**

**свой номер [39](#page-38-0) секундомер [54](#page-53-0) сигнал запуска [39](#page-38-0) скрытая сеть [32](#page-31-0) служба пакетной передачи данных через радиоинтерфейс [35](#page-34-0) служебные команды [27](#page-26-0) сообщения на SIM-карте [27](#page-26-0) состояние заряда аккумулятора [16](#page-15-0) справка [39](#page-38-0) спящий режим [37](#page-36-0) стандартные настройки [42](#page-41-0) стереоэффект [49](#page-48-0)**

## **Т**

**таймер вызова [39](#page-38-0) темы [36](#page-35-0)**

### **У**

**уровень радиосигнала [16](#page-15-0) услуга передачи параметров конфигурации [9](#page-8-0) услуга чата [27](#page-26-0)**

### **Ф**

**фоновый рисунок [37](#page-36-0) фотография [44](#page-43-0)**

**фотосъемка [44](#page-43-0) функции быстрого доступа [17](#page-16-0), [38](#page-37-0)**

### **Ч**

**чат [27](#page-26-0)**

## **Э**

**эквалайзер [48](#page-47-0) экономия энергии [37](#page-36-0) экранная заставка [37](#page-36-0) электронная почта [25](#page-24-0)**

### **Я**

**язык [39](#page-38-0)**